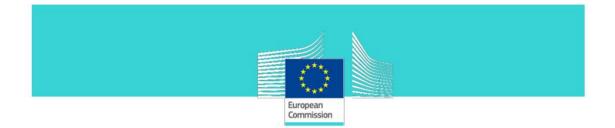

# **GUIDELINES for TaxEdu content management:**

# Roles description and user guide

# For Registered users

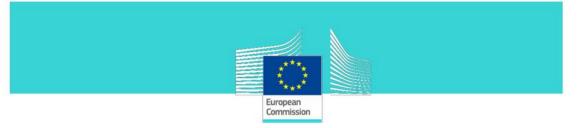

#### TABLE OF CONTENTS

| GU   | DELIN          | ES FOR TAXEDU CONTENT MANAGEMENT:                       |    |
|------|----------------|---------------------------------------------------------|----|
| 1.   | INTE           |                                                         |    |
| 2.   | ROI            | ES                                                      | 6  |
|      | -              |                                                         | -  |
| 3.   | FUN            | CTIONALITIES                                            |    |
|      | .1             | ACCOUNT MANAGEMENT                                      |    |
|      | .2             | News and Events                                         |    |
|      | .3             | Newsletter                                              |    |
| -    | .4             | FAQ                                                     |    |
| -    | .5             | CONTENT UPLOAD                                          |    |
|      | .6             | Forum                                                   |    |
| -    | 5.7            | TAXLANDIA                                               |    |
| 3    | .8             | CONTACT SUPPORT                                         | 20 |
| 4.   | REG            | ISTERED USERS                                           | 20 |
| 4    | .1             | Log in                                                  |    |
|      | .2             | REQUEST A SPECIFIC USER ROLE                            |    |
|      | .3             | THE SIMPLE USER ROLE                                    |    |
|      | 4.3.           |                                                         |    |
|      | 4.3.2          | -                                                       |    |
|      | 4.3.3          | ,                                                       |    |
|      | 4.3.4          |                                                         |    |
|      | 4.3.           |                                                         |    |
|      | 4.3.0          |                                                         |    |
| 4    | .4             | THE TEACHER ROLE                                        |    |
|      | 4.4.           | 1 "Register" or "log in" as a teacher                   |    |
|      | 4.4.2          | 2 Teachers' menu                                        |    |
|      | 4.4.           | 3 Post content in "My resources" section                |    |
|      | 4.4.4          | Edit, Delete proposed content in "My resources" section |    |
|      | 4.4.           | 5 "Teachers' corner" page overview                      |    |
|      | 4.4.           | 5 Upload content in "Teachers' corner" section          |    |
| 5.   |                | /INISTRATION USERS                                      |    |
|      |                |                                                         |    |
|      |                | IGURES                                                  |    |
|      |                | TAXEDU PORTAL: ABOUT TAXEDU PAGE                        |    |
|      |                | "LOG IN" MENU                                           |    |
|      |                | "EU LOGIN" SERVICE WINDOW                               |    |
|      |                | REGISTERED (SIMPLE) USER'S MENU                         |    |
|      |                |                                                         |    |
|      | -              | "News and Events" section window                        | -  |
|      |                | DISPLAY OF NEWS AND EVENTS ARTICLES                     | -  |
| Figu | JRE <b>8</b> - | Accessing "My Account"                                  | 10 |

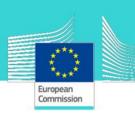

| FIGURE 15 - TAXEDU PORTAL: "COOL STUFF" PAGE                                     |    |
|----------------------------------------------------------------------------------|----|
| FIGURE 16 – UPLOAD "ACCESS DENIED" MESSAGE                                       |    |
| FIGURE 17 - TAXEDU PORTAL: "FORUM"                                               |    |
| FIGURE 18 - TAXEDU PORTAL: "TAXLANDIA" SECTION (ON HOME PAGE)                    |    |
| FIGURE 19 – "DOWNLOAD TAXLANDIA" AND "CONTACT FORM" LINKS ON "TAXLANDIA" PAGE    |    |
| FIGURE 20 - TAXEDU PORTAL FOOTER: "MAIL" ICON                                    | 20 |
| FIGURE 21 - CONTACT FORM                                                         | 20 |
| FIGURE 22 – LOG IN                                                               | 21 |
| FIGURE 23 – SIGN IN EU LOGIN                                                     | 21 |
| FIGURE 24 – MY ACCOUNT PAGE                                                      | 22 |
| FIGURE 25 - CONTACT FORM                                                         | 23 |
| FIGURE 26 - SIMPLE USER'S MENU                                                   | 23 |
| FIGURE 27 – VIEW TAB ON "MY ACCOUNT" PAGE                                        |    |
| FIGURE 28 - EDIT ACCOUNT (EDIT TAB ON "MY PROFILE" FROM USER'S MENU)             | 24 |
| FIGURE 29 - NEWSLETTER SUBSCRIPTIONS (EDIT TAB ON "MY ACCOUNT" FROM USER'S MENU) | 25 |
| FIGURE 30 – "FORUM" MENU'S FUNCTION                                              | 25 |
| FIGURE 31 – SELECT A FORUM FROM FORUMS PAGE                                      |    |
| FIGURE 32 – SELECT A TOPIC                                                       | 27 |
| FIGURE 33 – ADD A NEW COMMENT                                                    |    |
| FIGURE 34 – CONFIRMATION MESSAGE ("COMMENT HAS BEEN POSTED")                     |    |
| FIGURE 35 – NEW COMMENT DISPLAY                                                  | 29 |
| FIGURE 36 – EDIT A POSTED COMMENT                                                |    |
| FIGURE 37 – ADD A REPLAY TO A COMMENT                                            |    |
| FIGURE 38 – "TRAINING CATALOGUE" ON MAIN MENU                                    |    |
| FIGURE 39 – "TRAINING CATALOGUE" PAGE                                            |    |
| FIGURE 40 – THE NEWEST RESOURCES' "CAROUSEL" ON TRAINING CATALOGUE PAGE          |    |
| FIGURE 41 – "SEARCH" REGION ON TRAINING CATALOGUE PAGE                           |    |
| FIGURE 42 – SEARCH BY RESOURCE NAME FIELD ON TRAINING CATALOGUE PAGE             |    |
| FIGURE 43 – SELECT AN AGE GROUP ON TRAINING CATALOGUE PAGE                       |    |
| FIGURE 44 – SELECT A RESOURCE TYPE ON TRAINING CATALOGUE PAGE                    |    |
| FIGURE 45 – NEWEST/OLDEST LIST ON TRAINING CATALOGUE PAGE                        |    |
| FIGURE 46 – RESOURCES REGION                                                     |    |
| FIGURE 47 - "IVERSITY" BUTTON                                                    |    |
| FIGURE 48 - "IVERSITY" PAGE                                                      |    |
| FIGURE 49 - "NATIONAL USEFUL LINKS" SECTION                                      |    |
| FIGURE 50 - RESOURCE REPORTING FORM                                              |    |
| FIGURE 51 – "LOG OUT" MENU ITEM                                                  |    |
| FIGURE 52 – LOG IN AS A TEACHER                                                  |    |
| FIGURE 53 – TEACHERS' MENU                                                       |    |
| FIGURE 54 - MY RESOURCES PAGE                                                    |    |
| FIGURE 55 - UPLOAD RESOURCE FORM                                                 |    |
| FIGURE 56 - MY RESOURCES LIST                                                    |    |
| FIGURE 57 - MY RESOURCES - EDIT DRAFT                                            | 40 |
| FIGURE 58 - MY RESOURCES – EDIT TEXT AND IMAGE                                   | 40 |
| FIGURE 59 - MY RESOURCES – SAVE OR DELETE                                        |    |
| FIGURE 60 – "TEACHERS' CORNER" ON THE MAIN MENU                                  |    |
| FIGURE 61 – "TEACHERS' CORNER" PAGE                                              | 41 |
| FIGURE 62 – "SEARCH" REGION ON TEACHERS' CORNER PAGE                             |    |
| FIGURE 63 – SEARCH BY RESOURCE NAME FIELD ON TEACHERS' CORNER PAGE               |    |
| FIGURE 64 – SELECT AN AGE GROUP ON TEACHERS' CORNER PAGE                         |    |
| FIGURE 65 – SELECT A RESOURCE TYPE ON TEACHERS' CORNER PAGE                      |    |
|                                                                                  |    |

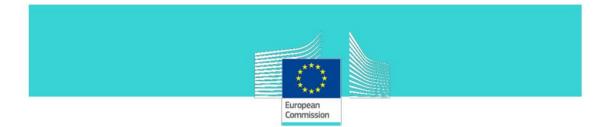

| Figure 66 – Newest/Oldest list on Teachers' corner page     | 43 |
|-------------------------------------------------------------|----|
| Figure 67 – Published content region on Teachers' corner    | 43 |
| FIGURE 68 – "FORUM" BUTTON                                  | 44 |
| FIGURE 69 - "UPLOAD" BUTTON                                 | 44 |
| FIGURE 70 - CONTENT DISPLAY IN "TRAINING CATALOGUE" SECTION | 48 |

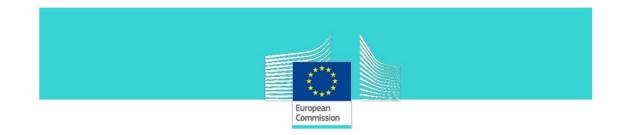

# 1. Introduction

The goal of the document is to provide to users of TaxEdu Portal a guideline on how to use the interactive features. The users of TaxEdu Portal have permissions based on the user group they are belonging to. There are three user groups: **Visitors, Registered users** and **Administration users.** 

The document is organised to provide a first overview of the roles and general functionalities and then to dive into the description of the interactive features.

This document can be accessed on TaxEdu Portal on the page About TAXEDU:

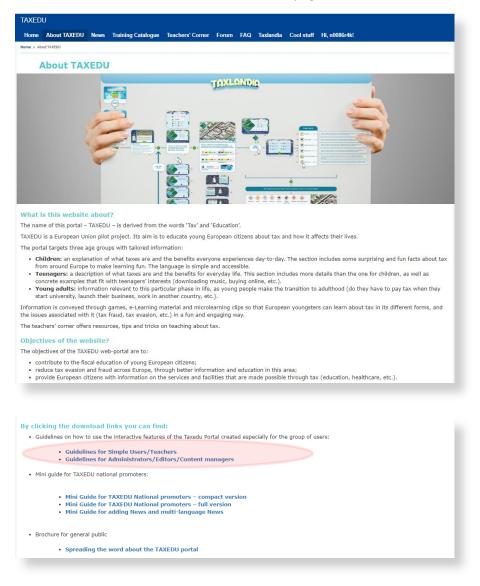

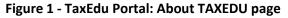

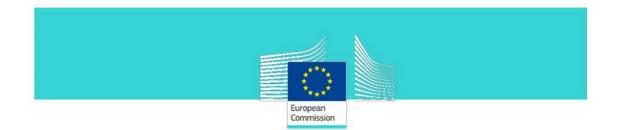

# 2. Roles

There is a hierarchy of roles. Starting from the Visitor going up to the Webmaster, each role has the rights to perform the tasks of the lower role (in terms of permissions granted) plus some other specific rights depending on his/her role.

For the sake of clarity please find below the list of roles, clustered per group, starting from the lowest role in terms of rights granted and finishing with the highest:

- Visitor
- Registered users
  - Simple user (registered using EU Login)
  - Teacher (assigned by DG TAXUD)
- Administration users
  - TaxEdu editor (assigned by DG TAXUD)
  - Webmaster (assigned by DG TAXUD)

# 3. Functionalities

The portal is meant to have interactive features for **Registered users** and the various levels of **administration** roles based on the permissions granted to each role. Please find below the complete list of these features:

- Account management
- News and Events
- Newsletter
- FAQ
- Content upload on the Training Catalogue and Teachers' corner sections
- Forum
- TAXLANDIA (to play online / download the app)
- Cool stuff
- Contact support

Before describing the possible tasks per role we will shortly introduce the **TaxEdu Portal's** functionalities:

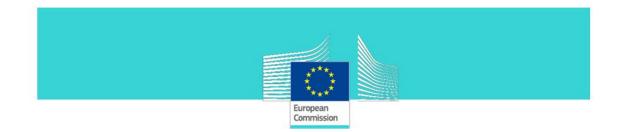

## **3.1 Account management**

To have access to the interactive features of the TaxEdu portal the first step is to register to the Portal. The registration is done using the **EU Login** service which is a common utility used to access the European Commission WEB sites.

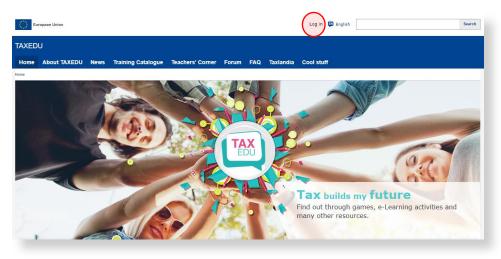

Figure 2 - "log in" menu

| This website uses cookies. Click here to learn more,  |                                                                                               |   | Close        | $_{ m thismessage}	imes$ |
|-------------------------------------------------------|-----------------------------------------------------------------------------------------------|---|--------------|--------------------------|
| EU Login<br>One account, many EU services             |                                                                                               | • | English (en) | ~                        |
|                                                       | en requires you to authenticate                                                               |   |              |                          |
| S                                                     | ign in to continue                                                                            |   |              |                          |
| -                                                     | nter your e-mail address or unique identifier  mails an account  Or  Or  System with your stD |   |              |                          |
| Easy, fast and security<br>AppStore                   | ire: download the EU Login app                                                                |   |              |                          |
| About EU Login Cookies Privacy Statement Contact Help |                                                                                               |   |              | Powered by               |
| European Union C EU institutions C                    | 8.6.1.c-dn1p   4 ms                                                                           |   |              | European<br>Commission   |

Figure 3 - "EU Login" service window

Once registered with the **EU Login** service, you are directed back to **TaxEdu** Portal and you can see and edit your user profile in the "**My account**" section, accessible through the menu on the upper right corner of the window.

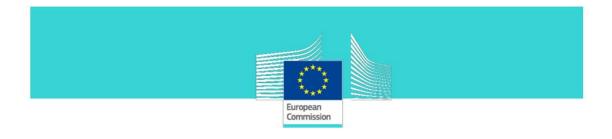

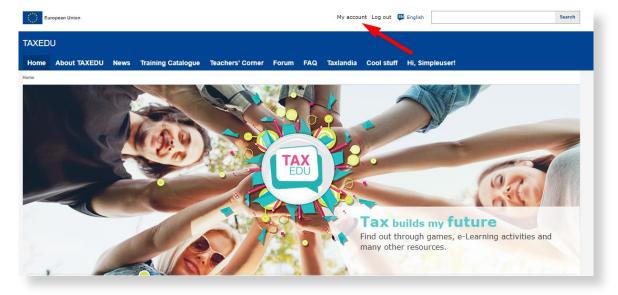

Figure 4 – Registered (simple) user's menu

| European Union                                                                 |                                         | My account Log out 😝 English                   | Search |
|--------------------------------------------------------------------------------|-----------------------------------------|------------------------------------------------|--------|
| TAXEDU                                                                         |                                         |                                                |        |
| Home About TAXEDU News                                                         | Training Catalogue Teachers' Corner F   | Forum FAQ Taxlandia Cool stuff Hi, Simple      | user!  |
| Simpleuser<br>Simpleuser<br>VIEW NEWSLETTER<br>Your name and E-mail are inheri |                                         | ion, you can visit your EU Login account page. |        |
|                                                                                | Simpleuser<br>— Member since 15/11/2021 |                                                |        |
| Are you a teacher?: <b>No</b>                                                  |                                         |                                                |        |

Figure 5 – My account window

In order to be assigned a **Teacher** or **TaxEdu Editor** or **Administrator** role, you have to send a request to **TaxEdu's HELPDESK**. The request should be sent by email through the following mailbox: <u>taxedu@b-train3.eu</u>. For more information regarding the creation of an account and requesting permissions for **TaxEdu Portal** please refer to Chapter 4.

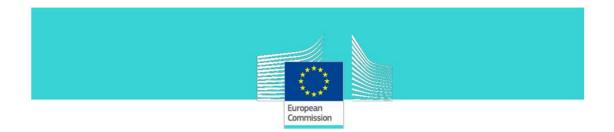

#### 3.2 News and Events

The "**News and Events**" section of **TaxEdu**'s Homepage can be accessed in mode view by all users (all roles). Nevertheless, only the users with administrative roles are allowed to upload **NEWS** articles there.

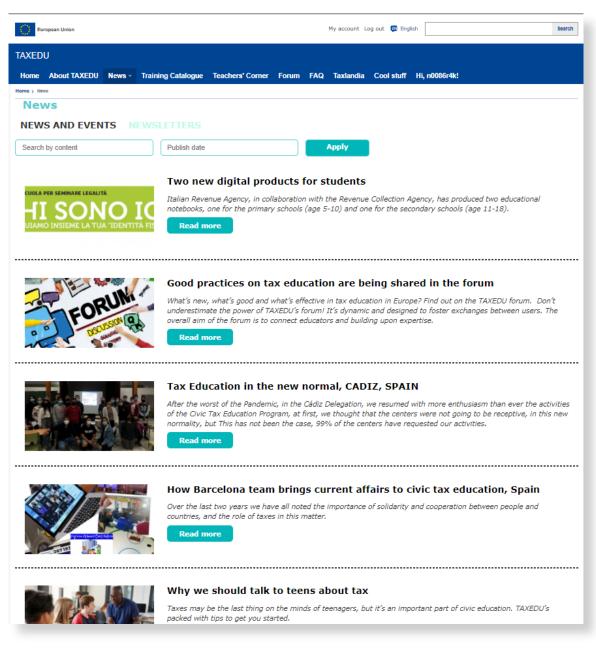

Figure 6 - "News and Events" section window

When accessed, the "**News and Events**" window displays articles with a cover image, a title, a short description and a "**Read more**" button. When you click on the "**Read more**" button, the content of the "**News**" article is displayed on the screen.

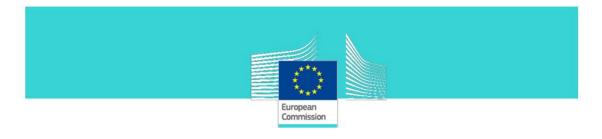

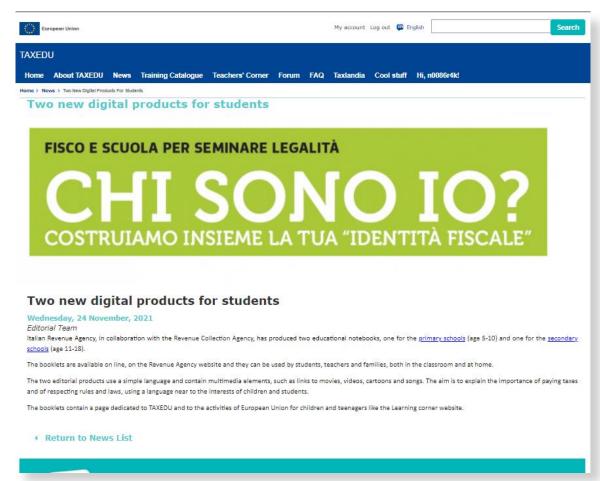

Figure 7 - Display of News and Events articles

#### **3.3 Newsletter**

All registered users can subscribe to the **NEWSLETTER** using the "**My account**" menu item as shown in the figure bellow

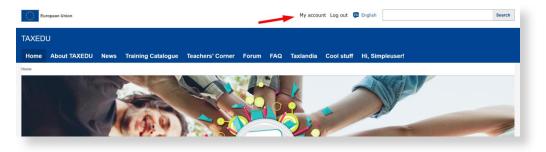

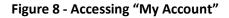

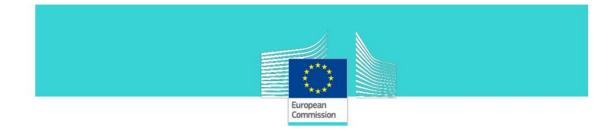

| Home       | About TAXEDU        | News    | Training Catalogu | e Teachers' Corner | Forum   | FAQ    | Taxlandia  | Cool stuff | Hi, Simpleuser! |
|------------|---------------------|---------|-------------------|--------------------|---------|--------|------------|------------|-----------------|
| Home > Sir | mpleuser            |         |                   |                    |         |        |            |            |                 |
| Sin        | npleuser            |         |                   |                    |         |        |            |            |                 |
|            |                     |         | EDIT              |                    |         |        |            |            |                 |
| Mv         | profile             |         |                   |                    |         |        |            |            |                 |
| Pictu      | -                   |         |                   |                    |         |        |            |            |                 |
|            |                     |         |                   |                    |         |        |            |            |                 |
| Cho        | ose File No file cl | hosen   | Upl               | oad                |         |        |            | $\sim$     |                 |
| Site I     | anguage             |         |                   |                    |         |        |            |            |                 |
|            |                     |         |                   |                    |         |        |            | <b>•</b>   |                 |
| Engl       | lish                |         |                   |                    |         |        |            | •          |                 |
| 🗹 Pe       | rsonal contact f    | orm     |                   |                    |         |        |            | •          |                 |
| Time       | zone                |         |                   |                    |         |        |            |            |                 |
|            |                     |         |                   |                    |         |        |            |            |                 |
| Brus       | ssels               |         |                   |                    |         |        |            |            |                 |
| 🗆 Su       | bscribe to our n    | ewslett | er                | <b>-</b>           |         |        |            |            |                 |
| S By       | checking this h     |         | acknowledge th    | at you have read a | nd unde | rstood | the privac | v statemen | <b>*</b> *      |
| _ Dy       | checking this b     | on, you | ucknowledge th    | at you have read a |         | 51500  | che privae | y statemen | •               |

Figure 9 - Manage subscription from "My Account"

Select the check box "Subscribe to our newsletter" and then push the Save button.

| Euro        | European Union My account Log out 😝 English                                                    |      |                    |                  |       |     |           |            |                 |
|-------------|------------------------------------------------------------------------------------------------|------|--------------------|------------------|-------|-----|-----------|------------|-----------------|
| TAXEDU      | J                                                                                              |      |                    |                  |       |     |           |            |                 |
| Home        | About TAXEDU                                                                                   | News | Training Catalogue | Teachers' Corner | Forum | FAQ | Taxlandia | Cool stuff | Hi, Simpleuser! |
| Home > News | sletters                                                                                       |      |                    |                  |       |     |           |            |                 |
| New         | vsletters                                                                                      |      |                    |                  |       |     |           |            |                 |
|             | VIEW NEWSLETTERS EDIT                                                                          |      |                    |                  |       |     |           |            |                 |
| 🗹 Defau     | Z Default newsletter                                                                           |      |                    |                  |       |     |           |            |                 |
| Check the   | Check the newsletters you want to subscribe to. Uncheck the ones you want to unsubscribe from. |      |                    |                  |       |     |           |            |                 |
| Save        |                                                                                                |      |                    |                  |       |     |           |            |                 |

# Figure 10 - Save subscription to NEWSLETTER

Another method to subscribe to the **NEWSLETTER** is to click on **subscribe** field available on the Footer (as shown bellow).

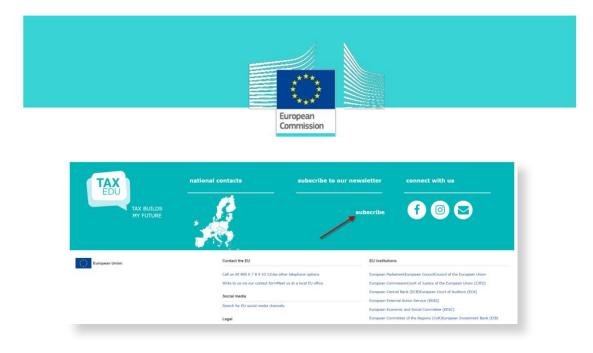

Figure 11 - TaxEdu Portal footer: "subscribe to our newsletter"

# 3.4 FAQ

The **FAQ** section is accessible to all the users in read mode. The management of the content of the **FAQ** page is granted only to the webmaster role.

| European Union My account Log out 🕞 Errigich Search                                                                                                    |
|----------------------------------------------------------------------------------------------------|
| TAXEDU                                                                                                    |
| Home About TAXEDU News Training Catalogue Teachers' Corner Forum FAQ Taxlandia Cool stuff Hi, n0088r4k!                                                                                                    |
| Heme > Ma<br>FAQ                                                                                                    |
| Why this website?                                                                                                    |
| Is this website for me?                                                                                                    |
| The portal targets three age groups with tailored information:                                                                                                    |
| <ul> <li>Children: an explanation of what taxes are and the benefits everyone experiences day-to-day. The section includes some surprising and fun facts<br/>about tax from around Europe to make learning fun. The language is simple and accessible.</li> </ul>                            |
| <ul> <li>Teenagers: a description of what taxes are and the benefits for everyday life. This section provides more detail than the one for children, as well as concrete examples that fit with teenagers' interests (downloading music, buying online, etc.).</li> </ul>                    |
| • Young adults: information relevant to this particular stage of life. Young people making the transition to adulthood need to know whether they have to pay tax when they start university, and how to manage tax issues if they launch their own business, work in another country, etc.). |
| Resources section – what will I find?                                                                                                    |
| Microlearning clips - what's it all about?                                                                                                    |
| What are the elearning courses?                                                                                                    |
| Which topics do the microlearning clips cover?                                                                                                    |
| Which eLearning courses are intended for teenagers?                                                                                                    |
| Which eLearning courses are intended for young adults?                                                                                                    |
| Who can play with the Taxlandia game?                                                                                                    |
| Where can I find data about taxation trends in the EU?                                                                                                    |
| Where can I find contact details for EU and national taxation authorities?                                                                                                    |
| What is the EU doing in the area of taxation?                                                                                                    |

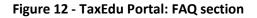

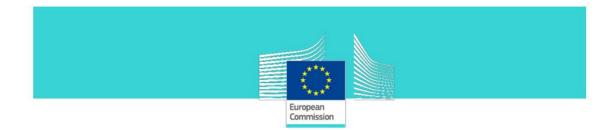

## 3.5 Content upload

The TaxEdu Portal has three sections designed to host content:

- Training Catalogue
- Teachers' corner
- Cool stuff

#### **Training Catalogue**

This section is dedicated to all users. It is a library of educational content produced within the TaxEdu Pilot project (by the administrators) and resources proposed by teacher users and approved by TaxEdu Editor users. The "Training Catalogue" page displays all types of loaded resources excepting Lesson plans and Story boards. It contains also a subsection named "National useful links" on witch additional material produced at national level can be accessed.

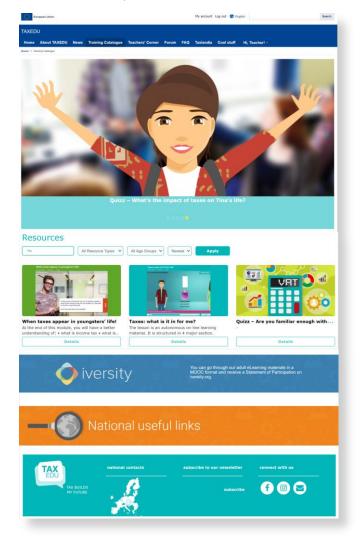

Figure 13 -TaxEdu Portal: "Training Catalogue" page

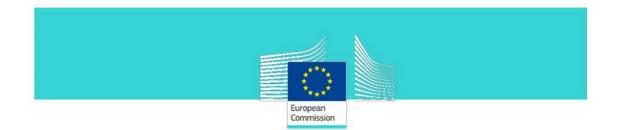

# **Teachers' corner**

This section is dedicated to the teachers' community. The registered users can propose content to be uploaded here. Before the proposed content is published a **Taxedu Editor** or **Webmaster** approval is required. In this section the educational content is presented with additional explanations and tips on how to use it in class.

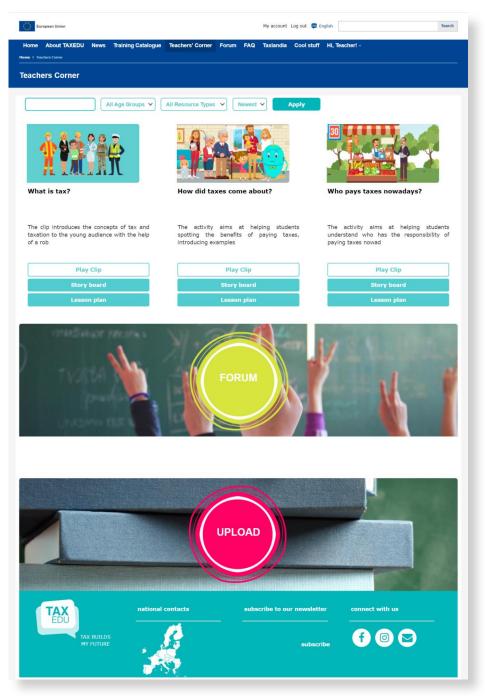

Figure 14 - TaxEdu Portal: "Teachers' corner" page

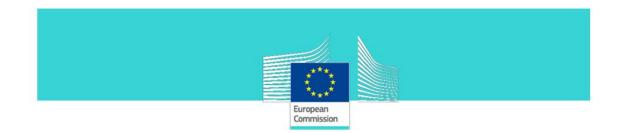

## Cool stuff

This section was designed to host visual materials produced within the **TaxEdu** communication campaigns for explanatory and supporting purpose.

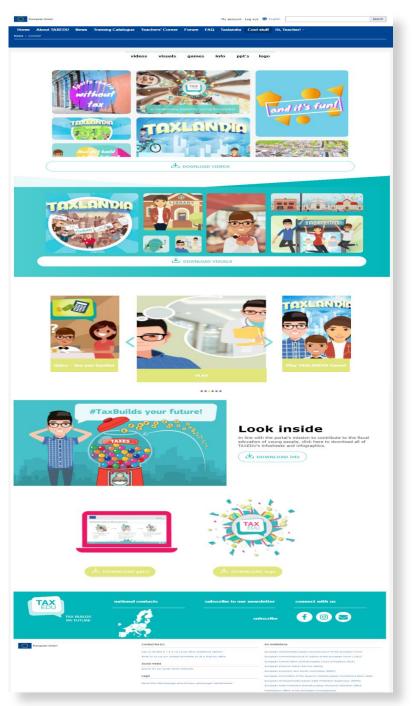

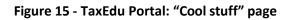

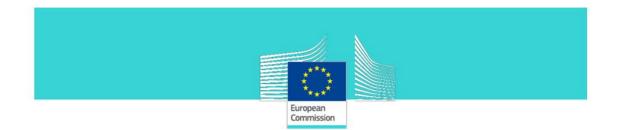

#### Upload functionality

Users can add content to the portal using the "Upload" link. The permission to perform this task is assigned to **Teachers**, **TaxEdu Editors** and **Webmaster** roles. Users can upload eLearnings and video material using this functionality.

The **visitors** and **simple registered user** does not have the right to upload content on the **TaxEdu** Portal, they only have the right to view it. When a user who does not have content upload rights clicks the "Upload" link, the system displays the message shown below:

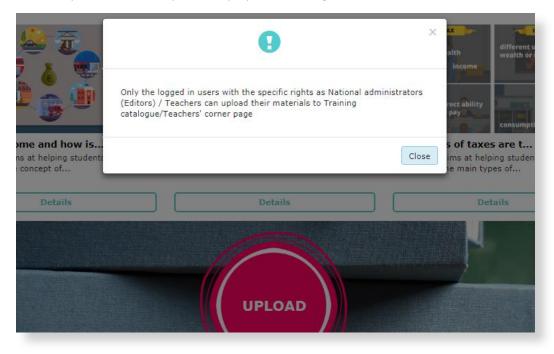

Figure 16 – UPLOAD "Access denied" message

The **teacher** can request the publication of content in "**Training Catalogue**" and "**Teachers' corner**" section through a specific interface upload form. The details of this task will be described in the following sections.

The resources proposed for publication will be reviewed by the **TaxEdu Editors.** They have the decision to publish the proposed content or to ask for adjustments before publication. The **TaxEdu Editor** role has the permissions to manage the content (edit, publish, not publish).

The **TaxEdu Editor** can also publish his own content on both the "**Training Catalogue**" and "**Teachers' corner**" section. It is important to highlight that, once the **TaxEdu Editor** publishes some of his own content, it can be unpublished, edited, deleted using "**Needs Review**" section, like any other content published by a **Teacher**.

Only the **webmaster** can upload content on the "**Cool stuff**" page and the "**National Resources**" section.

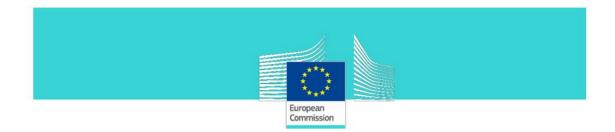

## 3.6 Forum

Visitors can see the **Forum** content but not interact with it; registered users can post comments; **TaxEdu Editors** can also moderate and add Forum topics. The addition of new forums is a permission available only for the webmaster.

The Forum is not divided per language and all **TaxEdu Editors** have a moderator role in it.

| European Union                                                                                                    | My account Log out 國 Eng | ish            | Search                                                                                                    |
|----------------------------------------------------------------------------------------------------|--------------------------|----------------|----------------------------------------------------------------------------------------------------|
| (EDU                                                                                                    |                          |                |                                                                                                    |
| me About TAXEDU News Training Catalogue Teachers' Corner Forum FAQ                                                                                                    | Taxlandia Cool stuff     | Hi, teacher! - |                                                                                                    |
| > Forums                                                                                                    |                          |                |                                                                                                    |
| orums                                                                                                    |                          |                |                                                                                                    |
| TEW FORUMS UNANSWERED TOPICS ACTIVE TOPICS                                                                                                    | NEW & UPDATED T          | OPICS          |                                                                                                    |
| FORUM                                                                                                    | Topics                   | Posts          | Last Post                                                                                                    |
| NATIONAL FORUMS<br>Subforums: Austria (0), Belgium (0), Bulgaria (7), Croatia (0), Cyprus (<br>Czechia (0), Denmark (0), Estonia (0), Finland (0), France (0), German<br>Greece (0), Hungary (2), Ireland (0), Italy (3), Latvia (0), Lithuania (7)<br>Luxembourg (0), Malta (0), Netherlands (0), Poland (0), Portugal (1),<br>Romania (1), Slovakia (1), Slovenia (1), Spain (2), Sweden (0), United<br>Kingdom (0), | y (0),<br>), 12          | 25             | Youtube įrašai, kurie gali<br>būti naudingi vyresniųjų<br>klasių moksleiviams<br>by Sarunas Gurklys<br>05/03/2020 - 01:03 |
| FORUM                                                                                                    | Topics                   | Posts          | Last Post                                                                                                    |
| Tax Education                                                                                                    | 17                       | 20             | Fiscal education within<br>financial education<br>by Aurelia Chaise<br>16/06/2021 - 05:06                                 |
| FORUM                                                                                                    | Topics                   | Posts          | Last Post                                                                                                    |
| Taxation                                                                                                    | 8                        | 8              | Taxes and green deal<br>by Aurelia Chaise<br>16/06/2021 - 05:06                                                           |
| FORUM                                                                                                    | Topics                   | Posts          | Last Post                                                                                                    |
| General                                                                                                    | 2                        | 2              | My third favorite taxes topi<br>by Sarunas Gurklys<br>16/03/2020 - 01:03                                                  |
| The posts No new posts                                                                                                    |                          |                |                                                                                                    |
| TAX national contacts subs                                                                                                    | scribe to our newsletter | coni           | nect with us                                                                                                    |
|                                                                                                    | subscribe                |                |                                                                                                    |

Figure 17 - TaxEdu Portal: "Forum"

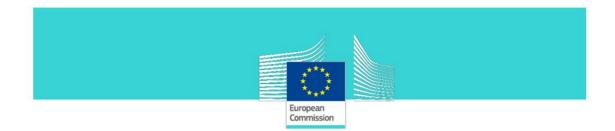

# **3.7 TAXLANDIA**

"TAXLANDIA" is an educational simulation game that explains and promotes tax education. The game is offered in 22 language versions. During the game, the player understands the tax mechanisms and the way they are collected. The game has also a tutorial that helps the player make the best decisions.

The game can be played online. The user has to click on "**play online**" button, from "**Tax can be fun**" region on Homepage or he can download the game on his device. The user has to click on "**download the app**" button, from "**Tax can be fun**" region on Homepage.

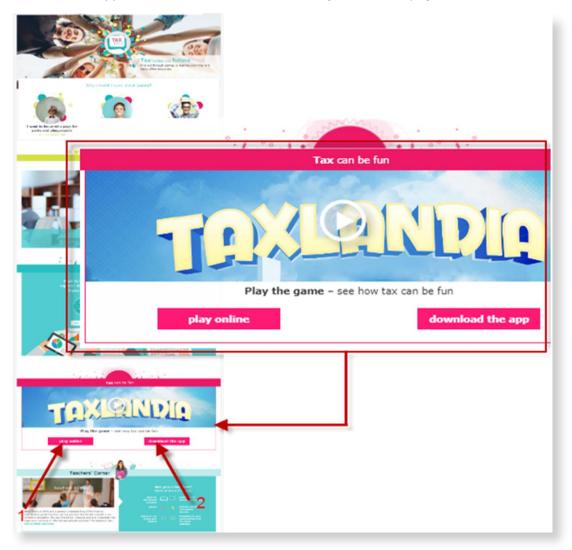

Figure 18 - TaxEdu Portal: "TAXLANDIA" section (on Home page)

More details regarding "TAXLANDIA" application, as achievements, hints and tips, supported platforms, language versions, etc can be reached in the TAXLANDIA page, which is displayed by clicking the "download the app" button from "Tax can be fun" region of the Homepage. In that

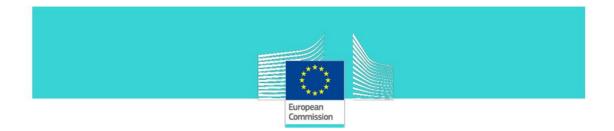

page the user can find the "**download Taxlandia**" link. In order to report a problem with TAXLANDIA application you can use the link available on the page. It will open a form where you can to report problems or app-related suggestions.

| <text><image/><section-header></section-header></text>                                                                                                    | Curopean Union                                                                                    | Log in 😨 English                                                                                                    | Search                                     |
|----------------------------------------------------------------------------------------------------|---------------------------------------------------------------------------------------------------|----------------------------------------------------------------------------------------------------|--------------------------------------------|
| <image/>                                                                                                    | Home About TAXEDU News Training Catalogu                                                          | Teachers' Corner Forum FAQ Taxlandia Cool stuff                                                                                                    |                                            |
| <image/>                                                                                                    |                                                                                                   |                                                                                                    |                                            |
| <image/>                                                                                                    |                                                                                                   | TAXIANDIA                                                                                                    |                                            |
| <form><form></form></form>                                                                                                    |                                                                                                   | Enjoy our educational simulation game that explains and promotes tax education! You are<br>now in Taxlandia, a time turnepan state with porgeous mountains and clara Tale Isa Isas. A<br>popular tourist edispitation when the eccompression to the tax of the target<br>headquarters, tourism decreased. Last year the government announced that a tax<br>increase was planned as one measure to react to the class. Secon, an unofficial "axx<br>rebellion" started.<br>Taking decidence appointed the new three hinster of Talendrah You have to start<br>taking decidence about taxes, to care for your ditersor, build new infrastructure and to<br>start. |                                            |
| <form><form></form></form>                                                                                                    |                                                                                                   |                                                                                                    |                                            |
| <form></form>                                                                                                    |                                                                                                   |                                                                                                    |                                            |
| <form></form>                                                                                                    | the online game directly, as                                                                      | Dewnlead on the     Get it from                                                                                                    |                                            |
| <form></form>                                                                                                    |                                                                                                   | Wiclosoft                                                                                                    |                                            |
| <form></form>                                                                                                    | Play the game online from y online. Internet Explorer bro                                         | ur PC: Use Mozila Firefox, Google Chrome or Microsoft Edge to access TAXLANDIA and play<br>wser is not supported.                                                                                                    |                                            |
| <form><form></form></form>                                                                                                    |                                                                                                   | Play online                                                                                                    |                                            |
| <form></form>                                                                                                    |                                                                                                   |                                                                                                    |                                            |
| <form></form>                                                                                                    | GREAT ACTION                                                                                      |                                                                                                    |                                            |
| <form>In the process, understand the tax mechanisms and the way there calculated ULLINGTIC AN UNABURED ULLINGTIC AN UNABURED ULLINGTIC AN</form> | <ul> <li>Earn high scores as you solve var</li> <li>Save cities from natural disasters</li> </ul> | ous quests<br>and bad investment<br>To dead                                                                                                    |                                            |
| <form></form>                                                                                                    |                                                                                                   |                                                                                                    |                                            |
| <form></form>                                                                                                    |                                                                                                   |                                                                                                    |                                            |
| <form></form>                                                                                                    |                                                                                                   |                                                                                                    |                                            |
| The the careful of addeds and new entrifes on the job market who low to learn about economy and taxes while glupped  FURNERNEN  Properties and the entrifes on the job market who low to learn about economy and taxes while glupped  FURNERNEN  Properties and the entrifes on the job market who low to learn about economy and taxes while glupped  FURNERNEN  Properties and the entrifes on the job market who low to learn about economy and taxes while glupped  FURNERNEN  FURNERNENNEN FURNERNEN  FURNERNENNEN                | the player make the best decisions.<br>However, risk is part of the business                      | and the reward for some clever investments can be great! Also, it can lead to public outcry if                                                                                                    |                                            |
| <ul> <li>e. determine the formation in some one the hope determine the some of ever properties. The carried through if when the independent of the independent of the</li></ul>   | you fail. People will demand your re<br>Join thousands of students and new                        | ignation!<br>entries on the job market who love to learn about economy and taxes while playing!                                                                                                    |                                            |
| <ul> <li>e. decidencies on some one water how how the happeness of your papers. Be carried thought When the labelees of your papers. Be carried thought When the labelees of your papers. Be carried to your papers. Be carried to</li></ul>    |                                                                                                   |                                                                                                    |                                            |
| In the name of the other and the name of the adjusted the authorities.                                                                                                    |                                                                                                   | our country by investing in high tech police departments, smart administration buildings and                                                                                                    |                                            |
| REPORT A PROBLEM   To report a problem or for TAXLANDIA app-related suggestions, please contact us filling out the contact form below.   Contact form   Download Taxlandia today!   REPORT A PROBLEM   To report a problem or for TAXLANDIA app-related suggestions, please contact us filling out the contact form below.   Contact form   Download Taxlandia today!   Devented Taxlandia today   Devented Taxlandia today   Devented Taxlandia today                                                                                                    | <ul> <li>large leisure areas in the cities</li> <li>Enhance employment with keen i</li> </ul>     | ivestments and watch over the happiness of your people. Be careful though! When their                                                                                                    |                                            |
| REPORT A PROBLEM   To report a problem or for TAXLANDIA app-related suggestions, please contact us filling out the contact form below.   Contact form     Download Taxlandia today!     In report a problem or for TAXLANDIA app-related suggestions, please contact us filling out the contact form below.     Contact form     Download Taxlandia today!     Deventor a problem or for TAXLANDIA app-related suggestions, please contact us filling out the contact form below.     Contact form     Download Taxlandia today!     Download Taxlandia today!                                                                                                    |                                                                                                   |                                                                                                    |                                            |
| To report a problem or for TAXLANDIA app-related suggestions, please contact us filling out the contact form below.                                                                                                    | HINTS AND TIPS                                                                                    |                                                                                                    |                                            |
| To report a problem or for TAXLANDIA app-related suggestions, please contact us filling out the contact form below.                                                                                                    |                                                                                                   |                                                                                                    |                                            |
| Contact form Download Taxlandia today!  REPORT A PROBLEM  To report a problem or for TAXLANDIA ago related suggestions, please contact us filling out the contact form below. Contact form Download Taxlandia today                                                                                                    | REPORT A PROBLEM                                                                                  |                                                                                                    |                                            |
| Contact form Download Taxlandia today!  REPORT A PROBLEM  To report a problem or for TAXLANDIA ago related suggestions, please contact us filling out the contact form below. Contact form Download Taxlandia today                                                                                                    | To report a problem or                                                                            | for TAXLANDIA app-related suggestions please cor                                                                                                    | ptact us filling out the contact form belo |
| EPORT A PROBLEM         Toreport a problem or for TAXLANDIA app-related suggestions, please contact us filling out the contact form below.         Contact form         Download Taxlandia today                                                                                                    |                                                                                                   | for more the mapping produced buggestions, preuse con                                                                                                    | have as ming out the contact form being    |
| REPORT A PROBLEM To report a problem or for TAXLANDIA app-related suggestions, please contact us filling out the contact form below. Contact form Download Taxlandia today1                                                                                                    | Contact form                                                                                      |                                                                                                    |                                            |
| REPORT A PROBLEM         To report a problem or for TAXLANDIA ago-related suggestions, please contact us filling out the contact form below.         Contact form         Download Taxlandia today1                                                                                                    |                                                                                                   |                                                                                                    |                                            |
| REPORT A PROBLEM         To report a problem or for TAXLANDIA ago-related suggestions, please contact us filling out the contact form below.         Contact form         Download Taxlandia today1                                                                                                    |                                                                                                   |                                                                                                    |                                            |
| To report a problem or for TAXLANDIA app-related suggestions, please contact us filling out the contact form below. Contact form Download Taxiandia todayi                                                                                                    | Download Taxlandia to                                                                             | day!                                                                                                    |                                            |
| To report a problem or for TAXLANDIA app-related suggestions, please contact us filling out the contact form below. Contact form Download Taxlandia today1                                                                                                    | $\leftarrow$                                                                                      |                                                                                                    |                                            |
| To report a problem or for TAXLANDIA app-related suggestions, please contact us filling out the contact form below. Contact form Download Taxlandia today1                                                                                                    | 1                                                                                                 |                                                                                                    |                                            |
| Contact form                                                                                                    | REPORT A PROBLEM                                                                                  |                                                                                                    |                                            |
| Download Taxlandia todayl                                                                                                    |                                                                                                   | A app-related suggestions, please contact us filling out the contact form below.                                                                                                    |                                            |
|                                                                                                    | Contact form                                                                                      |                                                                                                    |                                            |
|                                                                                                    | Download Taxlandia todavi                                                                         | 2                                                                                                    |                                            |
| national contacts subscribe to our newsletter connect with us                                                                                                    |                                                                                                   |                                                                                                    |                                            |
| national contacts subscribe to our newsletter connect with us                                                                                                    |                                                                                                   |                                                                                                    | _                                          |
|                                                                                                    | TAX nation                                                                                        | I contacts subscribe to our newsletter connect with us                                                                                                    |                                            |

Figure 19 – "Download Taxlandia" and "Contact form" links on "TAXLANDIA" page

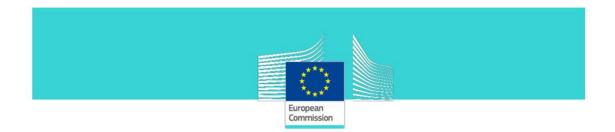

# **3.8 Contact support**

This feature allows the communication between the users and the **HELPDESK**. This functionality offers the possibility to contact the **TaxEdu** team by clicking the mail icon available on the footer at the bottom of each page of the Portal and completing the contact form which is displayed.

| <b>TAX</b><br>EDU       | national contacts | subscribe to our newsletter | connect with us |
|-------------------------|-------------------|-----------------------------|-----------------|
| TAX BUILDS<br>MY FUTURE | Se .              | e-mail*                     | f 🞯 🖂           |
|                         |                   | SUBSCIDE                    | 1               |

Figure 20 - TaxEdu Portal footer: "mail" icon

|                                        |                                                               | Log in 🛛 🔊 English                                                                                          | Search                                                                                                    |
|----------------------------------------|---------------------------------------------------------------|----------------------------------------------------------------------------------------------------|----------------------------------------------------------------------------------------------------|
| ining Catalogue Teachers' Corner Forur | n FAQ Taxlandia                                               | Cool stuff                                                                                                  |                                                                                                    |
|                                        |                                                               |                                                                                                    |                                                                                                    |
| Your Name                              |                                                               |                                                                                                    |                                                                                                    |
| Your Email                             |                                                               |                                                                                                    |                                                                                                    |
| Subject Message                        |                                                               |                                                                                                    |                                                                                                    |
|                                        |                                                               |                                                                                                    |                                                                                                    |
| Send message                           |                                                               |                                                                                                    |                                                                                                    |
| national contacts                      | subscribe to ou                                               | r newsletter                                                                                                | connect with us                                                                                                    |
| . 6                                    | e-mail*                                                       | subscribe                                                                                                   | f 💿 😒                                                                                                    |
|                                        | Your Name<br>Your Email<br>Subject<br>Message<br>Send message | Your Name         Your Email         Subject         Message         Send message         national contacts | Your Name         Your Email         Subject         Message         Send message         Inational contacts         subscribe to our newsletter         e-mail* |

Figure 21 - Contact form

# 4. Registered users

In order to gain access to more features in **TaxEdu** portal, including permissions to propose or manage content you have to first become a registered user.

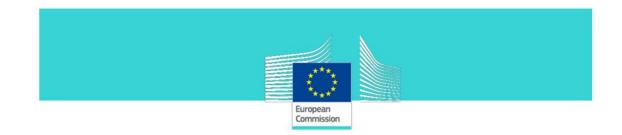

#### 4.1 Log in

Step 1: Click on "Log in" on the top menu as shown below.

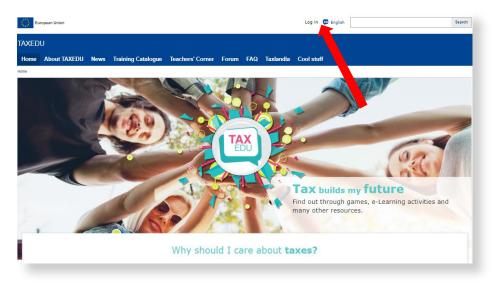

Figure 22 – Log in

If you do not have already an **EU Login** account you will have to first register inside **EU Login**. This is a secure service offered by European Commission for accessing WEB sites provided by the EC.

The **EU Login** window will be displayed on the screen. Click on "**Create an account**" and follow the steps required to register with the **EU Login** service.

| s websile uses cookies. <u>Click here to learn more</u> |                                                                                                    |   | Close this message 🗙 |
|---------------------------------------------------------|----------------------------------------------------------------------------------------------------|---|----------------------|
| EU Login<br>Dine account, many EU services              |                                                                                                    | 0 | English (en)         |
|                                                         | en requires you to authenticate                                                                              |   |                      |
|                                                         | Sign in to continue                                                                                          |   |                      |
|                                                         | Enter your +-mail address or unique lidentifier Create an account Or Or Or Dynamic address or unique address |   |                      |
| C                                                       | tel and secure: divertical the EU Legin app<br>App Store Diversity                                           |   |                      |
| bout EU Login Cookies Privacy Statement C               | ontact Help                                                                                                  |   | Powered by           |
|                                                         |                                                                                                    |   |                      |

Figure 23 – Sign in EU Login

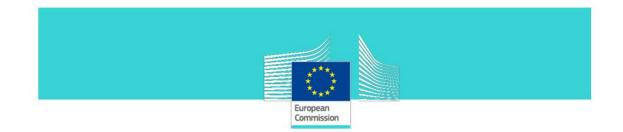

If you already have an account registered with **EU Login** enter your e-mail address and click on the **Next** button.

Enter your password. If the password is valid you will be directed to **TaxEdu** portal and the "**My account**" page will be displayed:

| European Union My account Log out 👳 English                                                                                                    | Search               |
|----------------------------------------------------------------------------------------------------|----------------------|
| TAXEDU                                                                                                    |                      |
| Home About TAXEDU News Training Catalogue Teachers' Corner Forum FAQ Taxlandia Cool stuff Hi, n0086r4k!                                          |                      |
| htmme > 10006/r4k                                                                                                    |                      |
| Status message<br>You have been logged in.                                                                                                    | Close this message 🛞 |
| VIEW NEWSLETTERS EDIT<br>Your name and E-mail are inherited from EU Login. To update this information, you can visit your EU Login account page. |                      |
| n0086r4k<br>– Member since 23/11/2021                                                                                                    |                      |
| Are you a teacher?: No                                                                                                    |                      |
| eukeenka one auweletten one and in the                                                                                                    |                      |

Figure 24 – My account page

## 4.2 Request a specific user role

In order to obtain permissions in **TaxEdu** portal you have to contact **TaxEdu's HELPDESK** by using the "**connect with us**" section in the page's Footer. Click on the envelope icon shown bellow.

| you a teacher?: <b>No</b> |                   |                             |                 |
|---------------------------|-------------------|-----------------------------|-----------------|
| TAX BUILDS<br>MY FUTURE   | national contacts | subscribe to our newsletter | connect with us |

In the **Contact** form displayed on the screen please formulate your request and provide information on how we can contact you. A member of the HELPDESK will communicate with you and will discuss the role you could receive in **TaxEdu** portal based on your occupation and interests.

|                | European<br>Commission              |
|----------------|-------------------------------------|
| Home > Contact |                                     |
| Contact        |                                     |
|                | n0086:4k                            |
|                | last name*                          |
|                | country*                            |
|                | n0086r4k@localhost.localdomain      |
|                | naaat metaatiitaatiaatiitaatiitaati |
|                | Message                             |
|                |                                     |

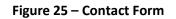

## 4.3 The simple user role

Simple user can:

- See all the content of **TaxEdu** Portal
- Access the "My account" page
- Edit her/his account
- write comments on the forum
- report a resources

#### 4.3.1 Registered user menu

The registered users' menu allows to access specific functionalities. Depending on the role, the menu will display more or less functionalities.

In the figure presented below, the menu shows the functionalities for the simple user. The box highlighted in orange mentions: "Hi, *<user name>*!". In Figure below "Simple user" was used for explanatory reasons.

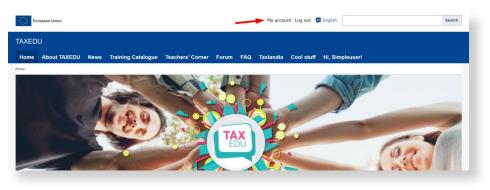

Figure 26 - Simple user's menu

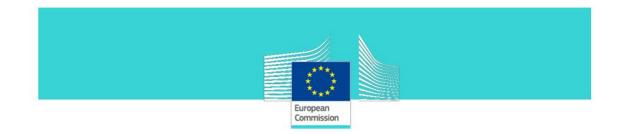

#### 4.3.2 Edit account on "My account" page

When the user accesses "**My account**" menu function, the View tab is displayed.

| Eur       | opean Union             |          |                                  |                     |             |        | Му ассог     | untLogout 🏮  | English  |          |  | \$<br>Search |
|-----------|-------------------------|----------|----------------------------------|---------------------|-------------|--------|--------------|--------------|----------|----------|--|--------------|
| TAXED     | J                       |          |                                  |                     |             |        |              |              |          |          |  |              |
| Home      | About TAXEDU            | News     | Training Catalogue               | Teachers' Corner    | Forum       | FAQ    | Taxlandia    | Cool stuff   | Hi, Sim  | pleuser! |  |              |
| Home > \$ | impleuser               |          |                                  |                     |             |        |              |              |          |          |  | _            |
| Sir       | npleuser                |          |                                  |                     |             |        |              |              |          |          |  |              |
| VIE       | W NEWSLI                |          |                                  |                     |             |        |              |              |          |          |  |              |
| Your na   | ame and E-mail a        | re inher | ited from EU Login.              | To update this info | rmation, yo | ou can | visit your E | EU Login acc | ount pag | e.       |  | - 1          |
|           | R                       |          | Simpleuser<br>— Member since 15, | /11/2021            |             |        |              |              |          |          |  |              |
| Are yo    | u a teacher?: <b>No</b> |          |                                  |                     |             |        |              |              |          |          |  |              |

#### Figure 27 – View tab on "My account" page

The profile can be edited at anytime within the form presented below. The form is displayed when clicking the **Edit** tab. The user can change any information in the fields. Saving changes is done by pressing the "**Save**" button.

| European Union                             |                  |              | My account   | Log out 🛛 🗐 E | nglish          |
|--------------------------------------------|------------------|--------------|--------------|---------------|-----------------|
| TAXEDU                                     |                  |              |              |               |                 |
| Home About TAXEDU News Training Catalogue  | Teachers' Corner | Forum FAC    | a Taxlandia  | Cool stuff    | Hi, Simpleuser! |
| Home > Simpleuser                          |                  |              |              |               |                 |
| Simpleuser                                 |                  |              |              |               |                 |
| VIEW NEWSLETTERS EDIT                      |                  |              |              |               |                 |
| My profile                                 |                  |              |              |               |                 |
| Picture                                    |                  |              |              |               |                 |
| Choose File No file chosen Upload          |                  |              |              |               |                 |
| Site language                              | _                |              |              |               |                 |
|                                            |                  |              |              | ۵ · •         | · · · · ·       |
| English                                    | J                |              |              | ۵             |                 |
| Personal contact form                      |                  |              |              | •             |                 |
| Time zone                                  |                  |              |              |               |                 |
| Brussels                                   | ן                |              |              |               |                 |
|                                            | J                |              |              |               |                 |
| □ Subscribe to our newsletter              |                  |              |              |               |                 |
| By checking this box, you acknowledge that | you have read ar | nd understoo | d the privac | y statemen    | it*             |
| Save                                       |                  |              |              |               |                 |
|                                            |                  |              |              |               |                 |
|                                            |                  |              |              |               |                 |

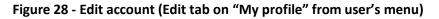

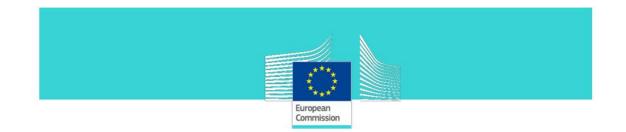

Also using the **"My account" user's menu function > Newsletter** tab, the user can subscribe to the newsletters. The user has to select the newsletter by checking the check box and then press the **"Save**" button.

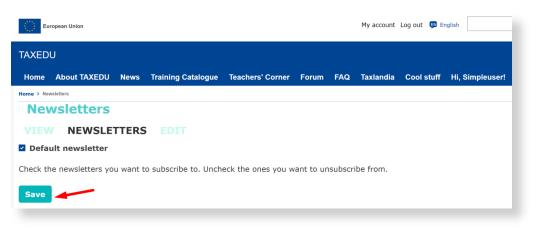

Figure 29 – Newsletter subscriptions (Edit tab on "My account" from user's menu)

## 4.3.3 Add a new comment on the Forum

Step 1: From the main menu select "Forum";

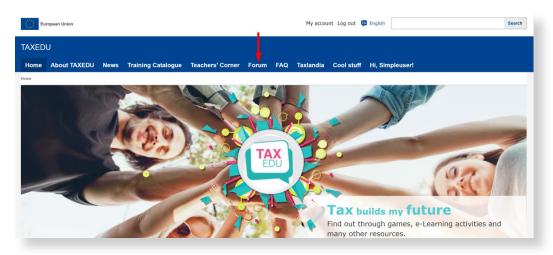

# Figure 30 – "Forum" menu's function

Step 2: Select one forum by clicking the name's forum;

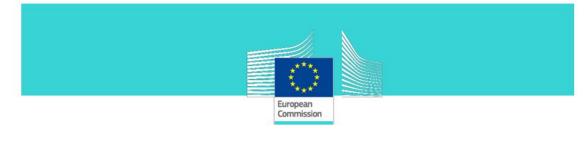

| Euro         | opean Union                                 |                                                      |                                                               |                                                                                                    |                                                     | My account    | Log out 🛛 🗾 E | nglish     |                                                                             | Sear       |
|--------------|---------------------------------------------|------------------------------------------------------|---------------------------------------------------------------|----------------------------------------------------------------------------------------------------|-----------------------------------------------------|---------------|---------------|------------|-----------------------------------------------------------------------------|------------|
| XEDU<br>Iome |                                             | News                                                 | Training Catalogue                                            | e Teachers' Corner                                                                                                 | Forum FAQ                                           | Taxlandia     | Cool stuff    | Hi, Simple | user!                                                                       |            |
| ne > Forur   | ums                                         |                                                      |                                                               |                                                                                                    |                                                     |               |               |            |                                                                             |            |
|              |                                             |                                                      |                                                               |                                                                                                    |                                                     |               |               |            |                                                                             |            |
| /1EVV        | FORUMS                                      | UNAN                                                 | ISWERED TO                                                    | PICS ACTIVE                                                                                                    | TOPICS                                              |               | PDATED        | TUPICS     |                                                                             |            |
|              | FORUM                                       |                                                      |                                                               |                                                                                                    |                                                     |               | Topics        | Post       | s Last Post                                                                 |            |
| -            | Czechia (0),<br>Greece (0), H<br>Luxembourg | ustria (<br>Denmar<br>lungary<br>(0), Ma<br>, Slovak | k (0), Estonia (0)<br>(2), Ireland (0),<br>Ita (0), Netherlar | Bulgaria (6), Croati<br>, Finland (0), Fran<br>Italy (3), Latvia (0<br>Ids (0), Poland (0),<br>1), Spain (2), Swee | ce (0), German<br>), Lithuania (6)<br>Portugal (1), | <b>y</b> (0), | 12            | 23         | Regular curricu<br>Bulgaria<br>by Aurelia Chais<br>16/06/2021 - 04          | se         |
|              | FORUM                                       |                                                      |                                                               |                                                                                                    |                                                     |               | Topics        | Post       | ts Last Post                                                                |            |
|              | Tax Educatio                                | on                                                   |                                                               |                                                                                                    |                                                     |               | 17            | 20         | Fiscal education<br>financial educat<br>by Aurelia Chais<br>16/06/2021 - 05 | tion<br>5e |
|              | FORUM                                       |                                                      |                                                               |                                                                                                    |                                                     |               | Topics        | Post       | ts Last Post                                                                |            |
|              | Taxation                                    |                                                      |                                                               |                                                                                                    |                                                     |               | 8             | 8          | Taxes and gree<br>by Aurelia Chais<br>16/06/2021 - 05                       | se         |
|              | FORUM                                       |                                                      |                                                               |                                                                                                    |                                                     |               | Topics        | Post       | ts Last Post                                                                |            |
| -            | General                                     |                                                      |                                                               |                                                                                                    |                                                     |               | 4             | 11         | <b>topic1</b><br>by <b>Taxeduedito</b><br>15/11/2021 - 11                   |            |

Figure 31 – Select a forum from Forums page

**Step 3**: Select a topic from that forum by clicking the name's topic;

|      | European<br>Commission                                                                                                    |           |                                                     |
|------|----------------------------------------------------------------------------------------------------|-----------|-----------------------------------------------------|
|      |                                                                                                    |           |                                                     |
|      | ropean Union My account Log out 🗭 English                                                                                    |           | Sear                                                |
| XEC  |                                                                                                    |           |                                                     |
| ome  | About TAXEDU News Training Catalogue Teachers' Corner Forum FAQ Taxlandia Cool stuff Hi, Si                                  | mpleuser! |                                                     |
|      | -Education                                                                                                    |           |                                                     |
| CI / |                                                                                                    |           |                                                     |
|      | Topic / Topic Starter                                                                                                    | Replies   | Last Post                                           |
|      | školenie pre koordinátorov finančnej gramotnosti                                                                             |           | by Dana ŠPANKOVÁ                                    |
|      | by Dana ŠPANKOVÁ on Thu, 24/01/2019 - 11:01                                                                                  | 1         | Tue, 24/03/2020 - 17:03                             |
|      | What have been some of the difficult tax questions your students have asked?<br>by Claudiu Burtea on Tue, 12/02/2019 - 09:02 | 2         | by <b>Claudiu Burtea</b><br>Tue, 24/03/2020 - 17:03 |
| L    | Fiscal education within financial education<br>by Aurelia Chaise on Wed, 16/06/2021 - 17:06                                  | 0         | by <b>Aurelia Chaise</b><br>Wed, 16/06/2021 - 17:06 |
|      | BENEFIT FOR CHLIDREN<br>by Claudiu Burtea on Tue, 05/02/2019 - 15:02                                                         | 0         | by <b>Claudiu Burtea</b><br>Tue, 24/03/2020 - 17:03 |
|      | TEENS<br>by Claudiu Burtea on Tue, 05/02/2019 - 15:02                                                                        | 0         | by <b>Claudiu Burtea</b><br>Tue, 24/03/2020 - 17:03 |
| •    | LET'S TALK<br>by Claudiu Burtea on Tue, 05/02/2019 - 15:02                                                                   | 0         | by <b>Claudiu Burtea</b><br>Tue, 24/03/2020 - 17:03 |
| •    | Which resources from the teacher's corner work best for you and your class?<br>by Claudiu Burtea on Tue, 12/02/2019 - 09:02  | 0         | by <b>Claudiu Burtea</b><br>Tue, 24/03/2020 - 17:03 |
| •    | How do you introduce TAXLANDIA game into the classroom?<br>by Claudiu Burtea on Tue, 12/02/2019 - 09:02                      | 0         | by <b>Claudiu Burtea</b><br>Tue, 24/03/2020 - 17:03 |
|      | What has been the most challenging aspect of teaching tax to young learners?<br>by Claudiu Burtea on Tue, 12/02/2019 - 09:02 | 0         | by <b>Claudiu Burtea</b><br>Tue, 24/03/2020 - 17:03 |
|      |                                                                                                    |           | by Claudiu Burtea                                   |

#### Figure 32 – Select a topic

When the topic is selected, the topic's page is displayed. In this page, the users comments are displayed in order; under each comment there is the "TOP" button (pressing this button the user returns to the top of the page) and the "Reply" button (by pressing this button the user can reply to a specific comment).

Step 4: Press the "Quick Reply" button to go directly to the "Add new comment" region.

**Step 5**: Fill in the comment (free text) in the "Add new comment" box

**Step 6**: Post the comment by pressing the **"Save**" button. You can review the comment before posting it by pressing the **"Preview**" button.

|                                                                                                    |                        |               | <u>J</u> j,            |            |                 |                 |                           |
|----------------------------------------------------------------------------------------------------|------------------------|---------------|------------------------|------------|-----------------|-----------------|---------------------------|
|                                                                                                    |                        |               |                        |            |                 |                 |                           |
|                                                                                                    |                        |               | European<br>Commission |            |                 |                 |                           |
| European Union                                                                                                    |                        |               |                        | My account | Log out   🗭 Eng | lish            | Searc                     |
| AXEDU<br>Home About TAXEDU News                                                                                                    | Training Catalogue Tea | chers' Corner | Forum FAQ              | Taxlandia  | Cool stuff      | Hi, Simpleuser! |                           |
| BENEFIT FOR CHLIDREN                                                                                                    |                        |               |                        |            |                 |                 |                           |
|                                                                                                    | _1                     |               |                        |            |                 |                 | LAST POST 0 posts / 0 new |
| Tue, 02/05/2019 - 15:50                                                                                                    |                        |               |                        |            |                 |                 | # 1                       |
| Admin BENEF                                                                                                    | T FOR CHLIDREN         |               |                        |            |                 |                 |                           |
| ТОР                                                                                                    |                        |               |                        |            |                 |                 |                           |
| Comment * would love to know more about this topic.  • Nor mac uge anower. • Une and panagrafs break automatically. • Web page addresses and mail addresses tum inte | links automatically.   | 2             |                        |            |                 |                 | About text formats (      |
| Save Preview                                                                                                    | 3                      |               |                        |            |                 |                 |                           |

#### Figure 33 – Add a new comment

Step 7: Close the confirmation message (by pressing the "Close the message" button.

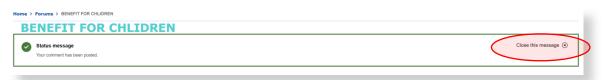

## Figure 34 – Confirmation message ("comment has been posted")

**Note**: A new comment is displayed as shown below, with the following details: creation date and time (1), "parent" (2), the name of the user (3), comment number (4), the "**Top**"\* (5), "**Replay**"\*\*\* (6), "**Delete**" (7) and "**Edit**"\*\* (8)

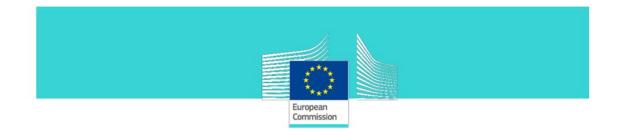

| Tue, 23/11/202 | 1 - 15:38 (Reply to #BENEFIT FOR CHLIDREN)  | <u>4</u>          |
|----------------|---------------------------------------------|-------------------|
| Simpleuser     | I vould love to know more                   |                   |
| 3              | I would love to know more about this topic. | <sup>6</sup> 7 8  |
| ТОР            | 5                                           | Reply Delete Edit |

Figure 35 – New comment display

\*) pressing the "**TOP**" button the user returns to the top of the page.

\*\*) pressing the "Edit" button the user can modify his comment (in the "Edit a comment" form below). The changes are saved and posted by pressing the "Save" button.

| European Union                                                                                                    |                  |       |     | My account | Log out 🛛 💷 Er | nglish          | Search               |
|----------------------------------------------------------------------------------------------------|------------------|-------|-----|------------|----------------|-----------------|----------------------|
| TAXEDU                                                                                                    |                  |       |     |            |                |                 |                      |
| Home About TAXEDU News Training Catalogue                                                                                                    | Teachers' Corner | Forum | FAQ | Taxlandia  | Cool stuff     | Hi, Simpleuser! |                      |
| Home > Edit                                                                                                    |                  |       |     |            |                |                 |                      |
| Edit                                                                                                    |                  |       |     |            |                |                 |                      |
| VIEW COMMENT EDIT DELETE                                                                                                    |                  |       |     |            |                |                 |                      |
| Comment *                                                                                                    |                  |       |     |            |                |                 |                      |
| I would love to know more about this topic.                                                                                                   |                  |       |     |            |                |                 |                      |
| No HTML tags allowed.     Lines and paragraphs break automatically.     Web page addresses and email addresses turn into links automatically. |                  |       |     |            |                |                 | About text formats 🕜 |
| Save Preview                                                                                                    |                  |       |     |            |                |                 |                      |
|                                                                                                    |                  |       |     |            |                |                 |                      |

Figure 36 – Edit a posted comment

\*\*\*) pressing the "**Replay**" button a user can add his comment to an existing comment (in the "Add new comment" form below). The "Add new comment" form displays the comment that is replayed and a "Comment" box, in which the user fill in the message (free text). The comment is posted by pressing the "Save" button.

|                                                                                                    | European<br>Commission                                                                               |           |
|----------------------------------------------------------------------------------------------------|----------------------------------------------------------------------------------------------------|-----------|
| European Union                                                                                                    | My account Log out 😝 English                                                                         | Search    |
| TAXEDU<br>Home About TAXEDU News Training Catalogue                                                                                                    | Teachers' Corner Forum FAQ Taxlandia Cool stuff Hi, Simpleuser!                                      |           |
| Home > LET'S TALK > As Teachers, We All Know Too > Add New Comment                                                                                             |                                                                                                    |           |
| Add new comment<br>As teachers, we all know too<br>As teachers, we all know too well what it's like to be<br>each other find ways to deal with them.           | asked a difficult question by a student. Let's come together and share these tax-related questions a | and help  |
| No HTML tags allowed.     Lines and paragraphs break automatically.     Web page addresses and email addresses turn into links automatically.     Save Preview | About text                                                                                           | formats 🕜 |
|                                                                                                    |                                                                                                    |           |

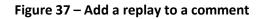

## 4.3.4 "Training Catalogue" page overview

"Training Catalogue" page is available to all registered users and visitors. The page display is the same for all users, but certain functionalities are available only for users which have been assigned the Teacher, TaxEdu Editor or Webmaster role.

In order to access the **"Training Catalogue"** page, the user has to select **"Training Catalogue"** from the main menu:

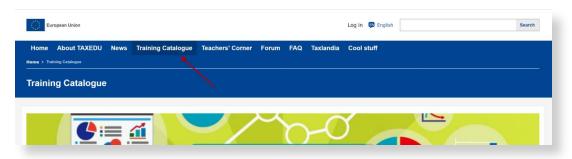

Figure 38 – "Training Catalogue" on main menu

The "Training Catalogue" page is displayed:

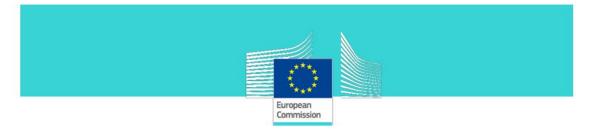

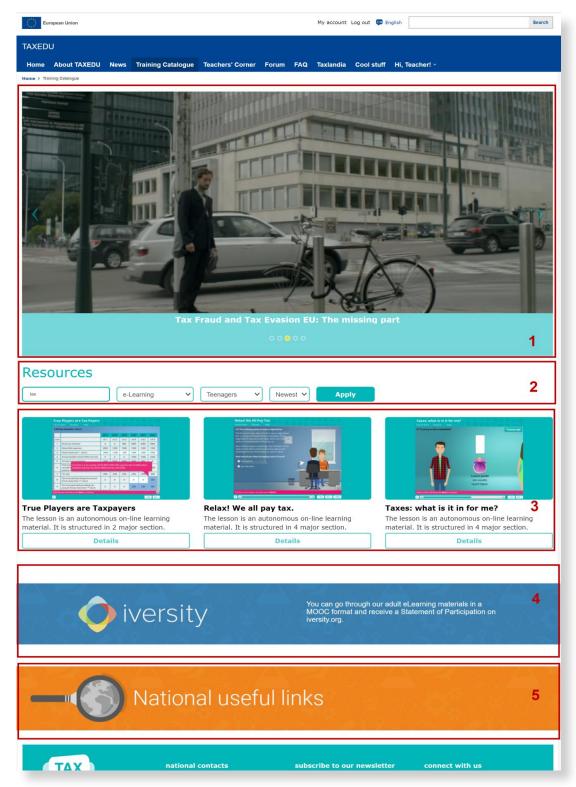

## Figure 39 – "Training Catalogue" page

The highlighted regions displayed in "Training Catalogue" page are:

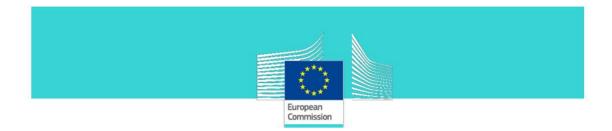

• **Region 1: the "Carousel"** that displays the last five uploaded resources (the newest):

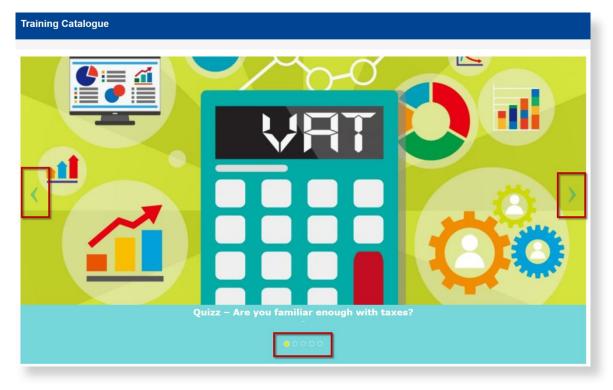

Figure 40 – The newest resources' "Carousel" on Training Catalogue page

• Region 2: Search (filter) region:

| Resources |   |                      |                  |          |       | l |
|-----------|---|----------------------|------------------|----------|-------|---|
|           | ] | All Resource Types 🗸 | All Age Groups 🗸 | Newest 🗸 | Apply |   |
|           |   |                      |                  |          |       |   |

#### Figure 41 – "Search" region on Training Catalogue page

In order to filter the resources displayed on region 3, the user can fill in one or more fields in the search (filter) region.

You can fill in a resource name or a word from the resource's name:

| Resources     |                      |                                 |   |           |
|---------------|----------------------|---------------------------------|---|-----------|
| Cote TVA 2020 | All Resource Types V | All Age Groups 💙 Newest 🌱 Apply |   |           |
|               |                      |                                 | ) | <b>DO</b> |

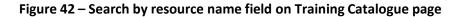

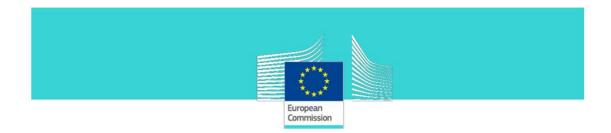

The user can choose an age group from the list (by default all age groups are displayed)

| Resources            |                                 |  |
|----------------------|---------------------------------|--|
| All Resource Types V | All Age Groups 🗙 Newest 👻 Apply |  |
|                      | All Age Groups                  |  |
|                      | Children                        |  |
|                      | Teenagers                       |  |
| ( CL /33 4 9)        | Young Adult                     |  |
| 255                  |                                 |  |

Figure 43 – Select an age group on Training Catalogue page

The user can choose a resource type from the list (by default all resource types are displayed)

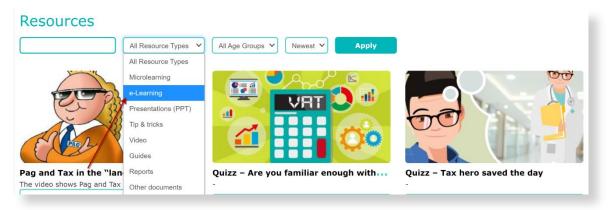

Figure 44 – Select a resource type on Training Catalogue page

The user can choose to display the oldest or the newest content first (by default the newest resources are displayed first)

| Resources            |                  |          |       |     | - 1 |
|----------------------|------------------|----------|-------|-----|-----|
| All Resource Types V | All Age Groups 🖌 | Newest V | Apply |     | _   |
|                      |                  | Newest   | K     | ) • | 00  |

## Figure 45 – Newest/Oldest list on Training Catalogue page

Pushing the "**Apply**" button will execute the filter. Resources will be displayed (in region 3) according to the criteria selected in the filters.

• **Region 3:** is the main region on the "**Training Catalogue**" where the resources are displayed. For each resource there is a cover image, a title (in bold), a short description and a "**Details**" button.

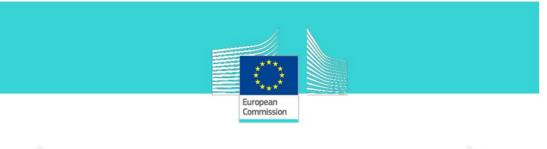

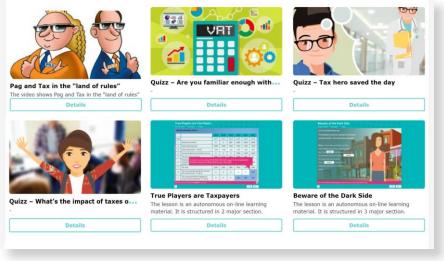

Figure 46 – Resources region

• **Region 4: "iversity"** button, which leads the user to the "iversity" page (<u>https://iversity.org/en/courses/taxes-in-our-life</u>).

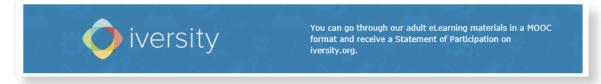

## Figure 47 - "iversity" button

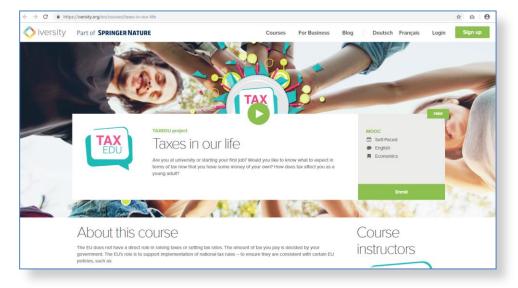

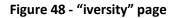

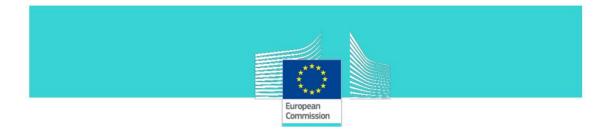

• **Region 5**: named "**National Useful links**" points to a list of links to additional materials produced at national level.

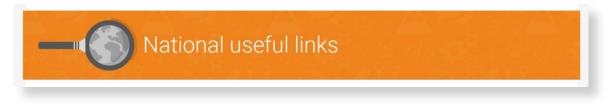

## Figure 49 - "National useful links" section

#### 4.3.5 Report an article from "Training Catalogue" section

This functionality allows the user to report inappropriate materials in the **"Training Catalogue"** section or to make suggestions to the administrators of **TaxEdu Portal**.

- Step 1: From the main menu select "Training Catalogue";
- Step 2: Select the resource you want to report;
- Step 3: Scroll down and press "Report this resource" button;
- Step 4: Enter your name and email;
- **Step 5**: Write the subject and the message;
- Step 6: Press the button "Report this resource".

| Name               |     |  |  |
|--------------------|-----|--|--|
| Email              |     |  |  |
| Subject            |     |  |  |
| Message            |     |  |  |
|                    |     |  |  |
|                    |     |  |  |
| Report this ressou | rce |  |  |
|                    |     |  |  |
|                    |     |  |  |

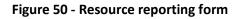

#### 4.3.6 "Log out"

To disconnect from **TaxEdu Portal**, you have to click on "**log out**" as shown below.

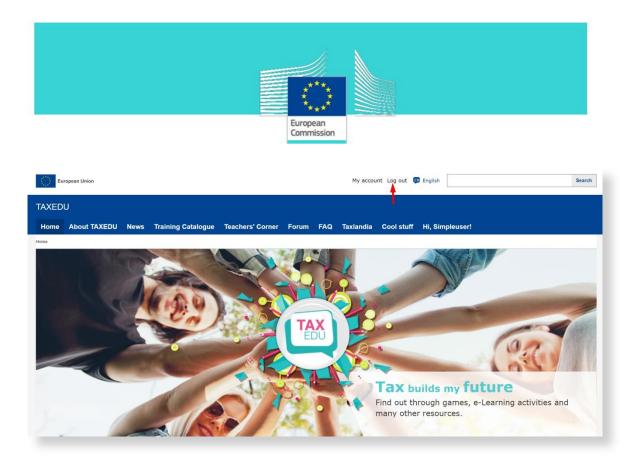

Figure 51 – "log out" menu item

# 4.4 The teacher role

The teacher user can:

- Perform the same activities as the simple user.
- Propose, Edit, Modify content through the "My resources" function
- Upload content in "Training Catalogue" and "Teachers' corner" sections through a specific upload form. Content proposed by the teachers will be posted on TaxEdu Portal only after the review and approval of a TaxEdu Editor or a webmaster user.

# 4.4.1 "Register" or "log in" as a teacher

| Eu    | ropean Union |                       |                    |                  |           |             | Log in 🚯 English                                                                                                    | Search                                                                                                    |
|-------|--------------|-----------------------|--------------------|------------------|-----------|-------------|----------------------------------------------------------------------------------------------------|----------------------------------------------------------------------------------------------------|
| TAXED | U            |                       |                    |                  |           |             |                                                                                                    |                                                                                                    |
| Home  | About TAXEDU | News                  | Training Catalogue | Teachers' Corner | Forum FAQ | Taxlandia C | Cool stuff                                                                                                    |                                                                                                    |
| Home  |              |                       |                    |                  |           |             |                                                                                                    |                                                                                                    |
|       |              |                       |                    |                  |           |             |                                                                                                    |                                                                                                    |
| N.    |              |                       |                    |                  |           |             | A CONTRACTOR OF THE OWNER OF THE OWNER OWNER OF THE OWNER OF THE OWNER OF THE OWNER OWNER OWNER OF THE OWNER OWNER OWNER OWNER OWNER OWNER OWNER OWNER OWNER OWNER OWNER OWNER OWNER OWNER OWNER OWNER OWNER OWNER OWNER OWNER OWNE |                                                                                                    |
|       |              |                       | Carto              |                  |           |             |                                                                                                    |                                                                                                    |
|       |              | and the second second | 1 1 A A A A        |                  |           |             |                                                                                                    | and the second second sec |

Figure 52 – Log in as a Teacher

If you already have a teacher account, push the "**log in**" menu item and you will be logged in as a teacher user.

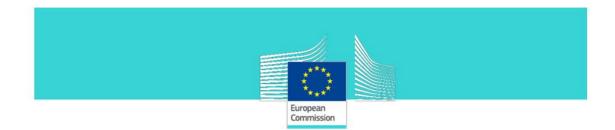

After login you will see, in the right side, the welcome message: **Hi**, "*user name*"! In the figure below it reads "Teacher" for explanatory reasons. (we used this user name).

| European Union         |                                     | My account Log out 🏮           | Search Search                                    |
|------------------------|-------------------------------------|--------------------------------|--------------------------------------------------|
| Home About TAXEDU News | Training Catalogue Teachers' Corner | Forum FAQ Taxlandia Cool stuff | Hi, Teacher! ~<br>Add a resource<br>My resources |

Figure 53 – Teachers' menu

### 4.4.2 Teachers' menu

To manage the content (Upload, Edit or Modify) the **Teacher** has to use the "**My resources**" menu item. It allows the **Teacher** to upload content and request publication of the content in "**Training Catalogue**" or/and "**Teacher's corner**".

As mentioned above the **Teacher** can propose content that a **TaxEdu Editor** can publish on the "**Training Catalogue**" and/or "**Teacher's corner**" sections. Even if **TaxEdu Editor** does not approve the publication of the content uploaded, the proposed resources are saved in the "**My resources**" section, where they can be viewed by the teacher who loaded them.

#### 4.4.3 Post content in "My resources" section

The function "**My resources**" is available for the registered users that have been assigned the **Teacher** role or **TaxEdu Editor** role. "**My Resources**" menu item is not available for the simple user.

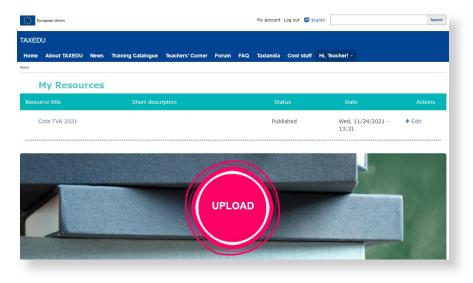

**Step 1**: Select "**My resources**" and the following page is displayed:

Figure 54 - My resources page

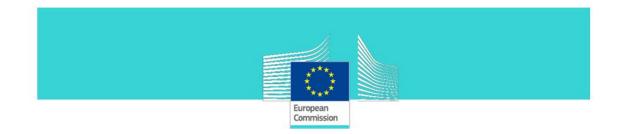

## **Step 2**: Click the **UPLOAD** button. The "**Upload Resource**" form is displayed:

| European Union                                                                                                    |                          |                  |           |          | My account | Log out 😝 English  | Search               |
|----------------------------------------------------------------------------------------------------|--------------------------|------------------|-----------|----------|------------|--------------------|----------------------|
| AXEDU                                                                                                    |                          |                  |           |          |            |                    |                      |
| Home About TAXEDU News                                                                                                | Training Catalogue       | Teachers' Corner | Forum     | FAQ      | Taxlandia  | Cool stuff Hi, Tea | acher! ~             |
| Upload Resource                                                                                                    |                          |                  |           |          |            |                    |                      |
| Title                                                                                                    |                          | ]                |           |          |            | 0                  |                      |
| External Link for download                                                                                            | this resource            | ]                |           |          |            | ° L'               | A                    |
| English                                                                                                    |                          | ]                |           |          |            | •                  |                      |
| Minidescription                                                                                                    |                          | ]                |           |          |            |                    |                      |
| Story Board                                                                                                    |                          | ]                |           |          |            |                    |                      |
| Image *                                                                                                    |                          |                  |           |          |            |                    |                      |
| Choose File No file chosen                                                                                            | Upload                   |                  |           |          |            |                    |                      |
| One file only.<br>200 MB limit.<br>Allowed types: png gif jpg jpeg.                                                   |                          |                  |           |          |            |                    |                      |
| Lesson plan                                                                                                    |                          | ]                |           |          |            |                    |                      |
| Age Group                                                                                                    |                          | ]                |           |          |            |                    |                      |
| Resource Type                                                                                                    |                          | ]                |           |          |            |                    |                      |
| Details                                                                                                    |                          |                  |           |          |            |                    |                      |
| Details                                                                                                    |                          |                  |           |          |            |                    |                      |
| No HTML tags allowed.     Lines and paragraphs break automatically.     Web page addresses and email addresses turn i | nto links automatically. |                  |           |          |            |                    | About text formats 🕜 |
| Page display                                                                                                    |                          |                  |           |          |            |                    |                      |
| <ul> <li>Training catalogue</li> <li>Teacher's corner</li> </ul>                                                      |                          |                  |           |          |            |                    |                      |
|                                                                                                    |                          | r                |           |          |            |                    |                      |
| Launch Course                                                                                                    |                          | J                |           |          |            |                    |                      |
| Save as                                                                                                    |                          | r                |           |          |            |                    |                      |
| Needs Review                                                                                                    |                          | J                |           |          |            |                    |                      |
| □ I have read and understan                                                                                           |                          |                  |           | <b>*</b> |            |                    |                      |
| I agree the material I wan                                                                                            | t to upload can be       | downloaded by    | the other | S *      |            |                    |                      |
| Save                                                                                                    |                          |                  |           |          |            |                    |                      |
|                                                                                                    |                          |                  |           |          |            |                    |                      |

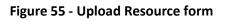

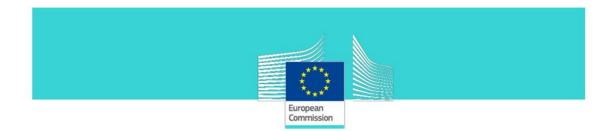

**Step 3**: In the **Upload Resource** form, the user has to fill-in the displayed fields\*. The user can select where he wants the uploaded content to be published. The options are: on the "Training Catalogue" or/and "Teacher's corner".

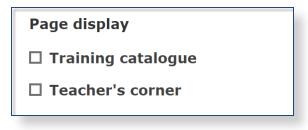

Step 4: Click the Save button.

Note: After saving, the resource is uploaded internally into "**My resources**" but it is not visible on **TaxEdu Portal**. In order to become visible on the portal, the proposed content must be approved by a **TaxeEdu Editor** who will post it on the "Training Catalogue" or/and "Teacher's corner" pages. Until this approval, the uploaded resource will be shown as draft in "**My resources**" page, not being public. In case the proposed material is considered not appropriate or incomplete for any reason, the national contact in charge of the approval will get in touch via a private message with the author of the proposed content.

#### 4.4.4 Edit, Delete proposed content in "My resources" section

**Step 1**: To edit/delete proposed content added by teachers select Log in or Register to access "My resources" section.

 Between twitter
 Between tege ont
 Between tege ont
 Between tege ont

Step 2: Select a resource from "My resources" list.

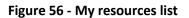

**Step 3**: Select **"Edit**" from the Actions.

|              |                   | European<br>Commission |        |      |         |
|--------------|-------------------|------------------------|--------|------|---------|
| My Resources | Short description |                        | Status | Date | Actions |
|              |                   |                        |        |      |         |

Figure 57 - My resources - Edit draft

**Step 4**: In the opened form text fields and images can be edited.

| Cote TVA 2020                                                                                                    | ] |
|----------------------------------------------------------------------------------------------------|---|
| External Link for download this resource                                                                                                    | ] |
| s must be an external URL such as http://example.com.                                                                                                  |   |
| English                                                                                                    | ] |
| Minidescription  No HTML tags allowed.  Unes and paragraphs freak automatically. Web page addresses and email addresses turn into links automatically. | ] |
| mage *<br>m05_0_0.png (76.04 KB) Remove                                                                                                    |   |
| Young Adult                                                                                                    | ] |

Figure 58 - My resources – edit text and image

Step 5: Press Save to modify the resource, or Delete to remove it.

| Launch Course                                    |                                                                                       |
|--------------------------------------------------|---------------------------------------------------------------------------------------|
| This must be an external URL such as http://exan | nple.com.                                                                             |
| Revision information<br>New revision             | Create new revision<br>Revisions are required.                                        |
|                                                  | Revision log message                                                                  |
|                                                  | Briefly describe the changes you have made.                                           |
| Current state                                    |                                                                                       |
| Needs Review                                     |                                                                                       |
| Change to                                        |                                                                                       |
| Needs Review                                     |                                                                                       |
| Save Delete                                      | I have read and understand the above requirements *                                   |
|                                                  | ${f 2}$ I agree the material I want to upload can be downloaded by the others ${f *}$ |

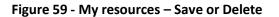

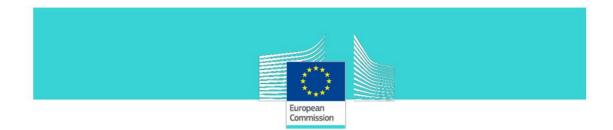

#### 4.4.5 "Teachers' corner" page overview

The purpose of this page is to facilitate user access to functionalities for teachers, trainers or experts in the field of taxation. Some of these features are accessible to registered users with the role of **Teacher**, **TaxEdu Editor** or **Webmaster**.

In order to access the "**Teachers' corner**" page, the registered user has to select "**Teachers' Corner**" from the main menu:

| European Union         |                         |                        | My account Log out 📵    | English          | Search |
|------------------------|-------------------------|------------------------|-------------------------|------------------|--------|
| TAXEDU                 |                         |                        |                         |                  |        |
| Home About TAXEDU      | News Training Catalogue | Teachers' Corner Forum | FAQ Taxlandia Cool stuf | f Hi, Teacher! ∽ |        |
| Home > Teachers Corner |                         | ×                      |                         |                  |        |
| Teachers Cor           | rner                    |                        |                         |                  |        |
|                        | All Age Groups 🗸        | All Resource Types 💙 🗌 | Newest 💙 Apply          |                  |        |
|                        |                         |                        |                         |                  |        |

Figure 60 – "Teachers' corner" on the main menu

"Teachers' corner" page is displayed:

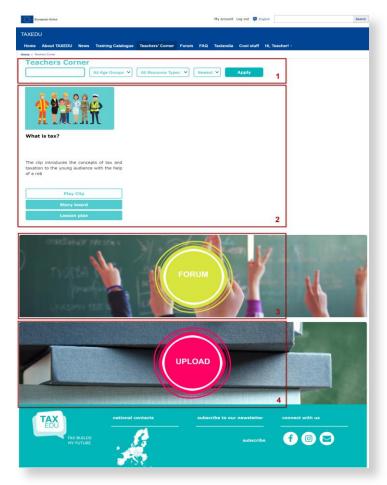

Figure 61 – "Teachers' corner" page

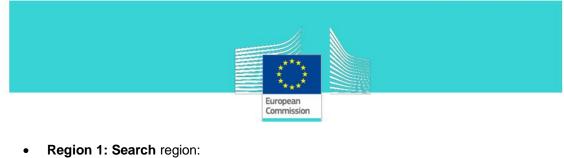

| <b>Feachers Corner</b> |                                                |       |
|------------------------|------------------------------------------------|-------|
|                        | All Age Groups V All Resource Types V Newest V | Apply |
|                        |                                                |       |

Figure 62 – "Search" region on Teachers' corner page

In order to select (filter) the resources displayed on region 2, the user can fill in one or more fields in the search region.

The user can fill in a resource name or a word from the resource's name:

| /hat is     | All Age Groups 🗸 | All Resource Types V | Newest 🗸 | Apply |
|-------------|------------------|----------------------|----------|-------|
|             |                  |                      |          |       |
| hat is tax? |                  |                      |          |       |
|             |                  |                      |          |       |

Figure 63 – Search by resource name field on Teachers' corner page

The user can choose an age group from the list (by default the resources for all age groups are diplayed):

|   | All Age Groups 💙 | All Resource Types 💙 | Newest V | Apply |
|---|------------------|----------------------|----------|-------|
| / | All Age Groups   |                      |          |       |
|   | Children         |                      |          |       |
|   | Teenagers        |                      |          |       |
|   | Young Adult      |                      |          |       |

Figure 64 – Select an age group on Teachers' corner page

The user can choose a resource type from the list (by default, the resources for all types are displayed):

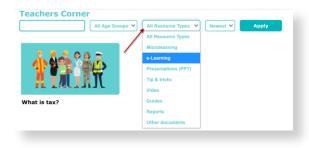

Figure 65 – Select a resource type on Teachers' corner page

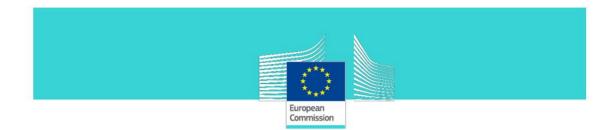

The user can choose to display the oldest or the newest content first (by default, the newest resources are displayed first):

| All | Age Groups 🗸 | All Resource Types | V Newest V | Apply |
|-----|--------------|--------------------|------------|-------|
|     |              |                    | Oldest     |       |
|     |              |                    | Newest     |       |

Figure 66 – Newest/Oldest list on Teachers' corner page

By pushing **Apply** the resources will be displayed (in region 2) according to the selected filtration criteria.

• **Region 2:** is the main region on "Teachers' corner", where the published content is displayed.

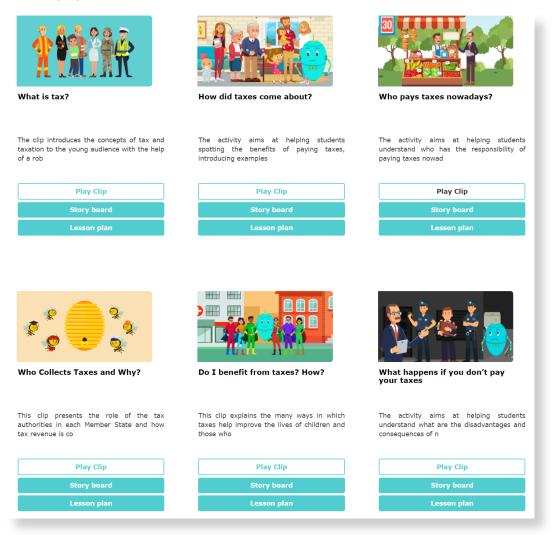

Figure 67 – Published content region on Teachers' corner

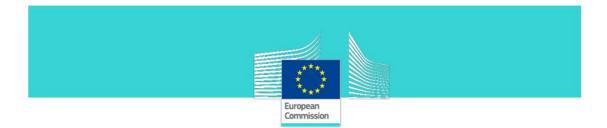

• **Region 3: "Forum"** button links to "Forum" page

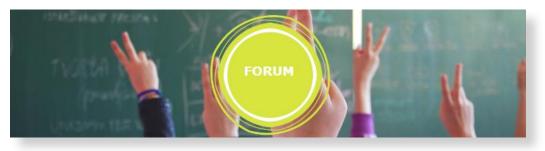

Figure 68 – "Forum" button

• Region 4: "Upload" button, that is displayed for all users including visitors but not enabled for registered simple users and visitors. The UPLOAD button is enabled only for Teachers, TaxEdu Editors and Webmasters. By pressing this button the Upload Resource form opens.

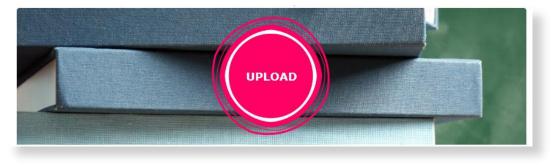

Figure 69 - "Upload" button

#### 4.4.6 Upload content in "Teachers' corner" section

This functionality is available only for the registered users that have been assigned the **Teacher TaxEdu Editor or Webmaster**. You have to be logged into **TaxEdu** Portal to **UPLOAD** a resource.

Step 1: Select "Teachers' corner" from the main menu. "Teachers' corner" page is displayed.

Step 2: Click the UPLOAD button;

**Step 3**: The **Upload Resource** form (is the same form as one that opens from **"My Resources"** pages, see **Figure 55 - Upload Resource form**) you have to fill in the fields as follows:

a. Title - Resource's title (free text)

| Title |  |  |  |
|-------|--|--|--|
|       |  |  |  |

b. External Link for download this resource

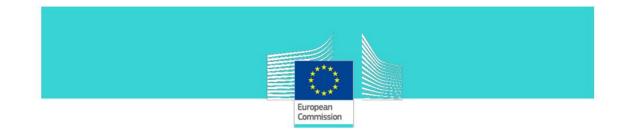

External Link for download this resource

You have to put here a link to the place where is stored a package that contains the resource and that you can download on a computer when the button **Download this resource** on the resource's details page is clicked.

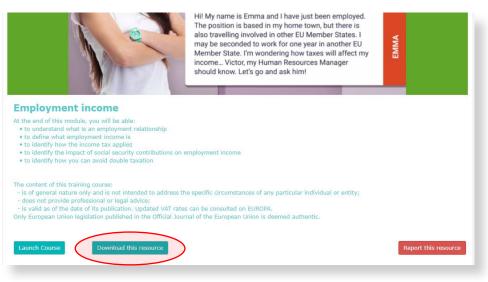

c. Language – select the language for your resource

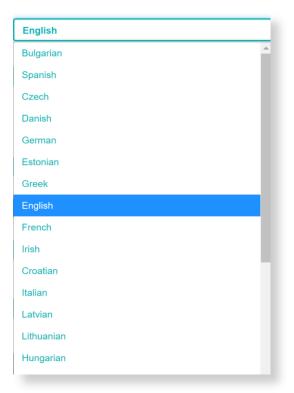

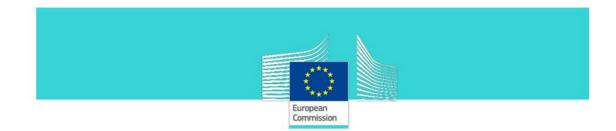

d. Mini description – write a short description for your resource (free text)

| Minidescription |  |
|-----------------|--|
|-----------------|--|

e. Story Board - Put here the link to the place where the storyboard is stored. This will allow a user to download the Story Board of the resource when pushing the button Story board in the Teachers' Corner page.(see the Figure 70 - Content display in "Training catalogue" section)

| Story Board |  |  |
|-------------|--|--|
|             |  |  |

f. **Image** – Choose/ Upload a cover image to upload on server. The type file has to be jpeg, png, gif, jpg, and the max size has to be 200 MB.

| Image *                                                             |        |
|---------------------------------------------------------------------|--------|
| Choose File No file chosen                                          | Upload |
| One file only.<br>200 MB limit.<br>Allowed types: png gif jpg jpeg. |        |

 g. Lesson plan - - Put here the link to the place where the Lesson plan is stored. This will allow a user to download the Lesson plan of the resource when pushing the button Lesson plan in the Teachers' Corner page.(see the Figure 70 -Content display in "Training catalogue" section)

|  | Lesson plan |  |  |  |
|--|-------------|--|--|--|
|--|-------------|--|--|--|

h. Age group - select the age group from the list

| Age Group   |  |
|-------------|--|
| Age Group   |  |
| Children    |  |
| Teenagers   |  |
| Young Adult |  |

i. **Resource Type** - select the resource type from the list below, taking into consideration that "Lesson plans" and "Story Boards" will not be included in the Training Catalogue page. They will be only included in the "Teachers' corner" page.

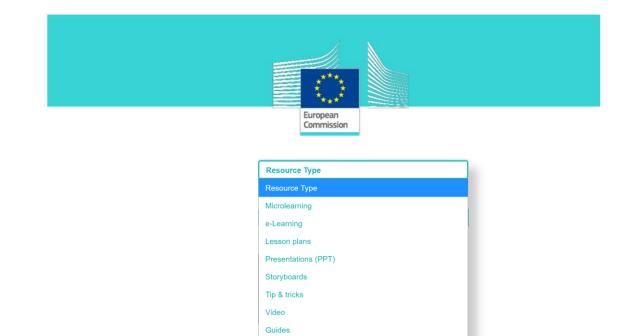

Reports Other documents

j. **Details** – Write a long description which contains relevant information about your resource

| Details |  |      |  |
|---------|--|------|--|
|         |  |      |  |
|         |  |      |  |
|         |  |      |  |
|         |  | <br> |  |

k. **Page display** – select the pages where you want your resource to be published after the approval by a **TaxEdu Editor** or a **Webmaster**.

| Page display       |  |
|--------------------|--|
| Training catalogue |  |
| □ Teacher's corner |  |
|                    |  |

 Launch Course – Put here a link to a video resource that will be launched when a user push on the button Launch Course in the Details page of the resource accessed from the Training Catalogue.

| Launch Course |  |  |
|---------------|--|--|
|               |  |  |

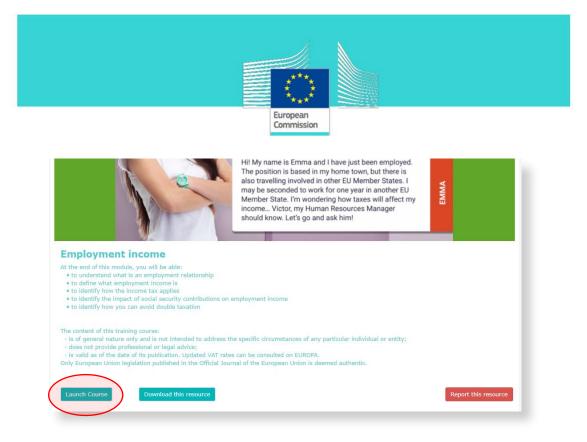

- m. Check "I have read and understood the above requirements"
- n. Check "I agree the material I want to upload can be downloaded by the others."

Step 4: Click "Save".

A confirmation message is displayed (which contains the information: the uploaded content has been saved and the content publication will not be done until it is approved by an administrator).

After an TaxEdu Editor or Webmaster approves the submitted content, the uploaded material (if the "Teachers' corner" page was been checked when the content was uploaded) will be displayed in "Teachers' corner" page as described in the next figure.

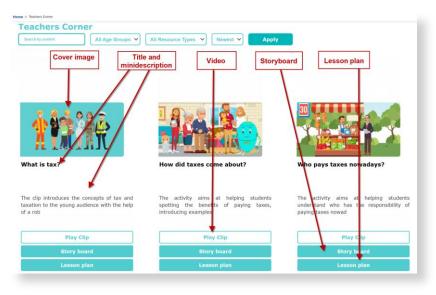

Figure 70 - Content display in "Training catalogue" section

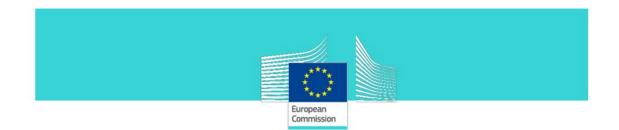

# 5. Administration users

Administration users' permissions are explained in the document "GUIDELINES for TaxEdu Content Management - Administrators".